## lavaan: an R package for structural equation modeling and more Version 0.5-12 (BETA)

# Yves Rosseel Department of Data Analysis Ghent University (Belgium)

## December 19, 2012

## Abstract

In this document, we illustrate the use of lavaan by providing several examples. If you are new to lavaan, this is the first document to read.

## Contents

| 1 | Before you start                                                                                     | 2                                |
|---|----------------------------------------------------------------------------------------------------|----------------------------------|
| 2 | Installation of the lavaan package                                                                   | 3                                |
| 3 | The model syntax 3.1 Entering the model syntax as a string literal                                   | <b>3</b> 4 4                     |
| 4 | Fitting latent variable models: two examples 4.1 A first example: confirmatory factor analysis (CFA) | <b>4</b><br>4<br>7               |
| 5 | 5.1 Fixing parameters 5.2 Starting values 5.3 Parameter labels 5.4 Simple equality constraints       | 10<br>10<br>11<br>11<br>12<br>13 |
| 6 | I 9 I                                                                                                | 14<br>14<br>16<br>20<br>20<br>22 |
| 7 | Growth curve models                                                                                  | 23                               |
| 8 | 8.1 Exogenous categorical variables                                                                  | 25<br>25<br>25                   |
| 9 | 9.1 Using a covariance matrix as input                                                               | 26<br>26<br>27<br>27<br>28<br>28 |

|   |     | 9.2.4  | Bootstrapping                                                       | 28 |
|---|-----|--------|---------------------------------------------------------------------|----|
|   |     | 9.2.5  | Indirect effects and mediation analysis                             | 28 |
|   | 9.3 | Modifi | cation Indices                                                      | 29 |
|   | 9.4 | Extra  | eting information from a fitted model                               | 29 |
|   |     | 9.4.1  | parameterEstimates                                                  | 30 |
|   |     | 9.4.2  | standardizedSolution                                                | 30 |
|   |     | 9.4.3  | fitted.values                                                       | 30 |
|   |     | 9.4.4  | residuals                                                           | 30 |
|   |     | 9.4.5  | vcov                                                                | 31 |
|   |     | 9.4.6  | AIC and BIC                                                         | 31 |
|   |     | 9.4.7  | fitMeasures                                                         | 31 |
|   |     | 9.4.8  | inspect                                                             | 31 |
| A | Exa | mples  | from the Mplus User's Guide                                         | 32 |
|   | A.1 | Chapt  | er 3: Regression and Path Analysis                                  | 33 |
|   |     | _      | er 5: Confirmatory factor analysis and structural equation modeling |    |
|   | A.3 | Chapt  | er 6: Growth modeling                                               | 36 |

## 1 Before you start

Before you start, please read these points carefully:

- First of all, you must have a recent version (2.14.0 or higher) of R installed. You can download the latest version of R from this page: http://cran.r-project.org/.
- The **lavaan** package is not finished yet. But it is already very useful for most users, or so we hope. However, some important features that are currently *NOT* available in **lavaan** are:
  - support for hierarchical/multilevel datasets (multilevel cfa, multilevel sem)
  - support for discrete latent variables (mixture models, latent classes)
  - Bayesian estimation

We hope to add these features in the next (two?) year(s) or so.

- We consider the current version as 'beta' software. This does NOT mean that you can not trust the results. We believe the results are accurate. It does mean that things may change when new versions come out. For example, we may change the name of the arguments in function calls. And we change the internals of the source code constantly. However, the model syntax is fairly mature and has been stable for a while.
- We do not expect you to be an expert in R. In fact, the lavaan package is designed to be used by users that would normally never use R. Nevertheless, it may help to familiarize yourself a bit with R, just to be comfortable with it. Perhaps the most important skill that you may need to learn is how to import your own datasets (perhaps in an SPSS format) into R. There are many tutorials on the web to teach you just that. Once you have your data in R, you can start specifying your model. We have tried very hard to make it as easy as possible for users to fit their models. Of course, if you have suggestions on how we can improve things, please let us know.
- This document is written for first-time users (and beta-testers) of the **lavaan** package. It is not a reference manual, nor does it contain technical material on how things are done in the **lavaan** package. These documents are currently under preparation.
- The lavaan package is free open-source software. This means (among other things) that there is no warranty whatsoever.
- The numerical results of the **lavaan** package are typically very close, if not identical, to the results of the commercial package Mplus. If you wish to compare the results with those obtained by other SEM packages, you can use the optional argument mimic="EQS" when calling the cfa, sem or growth functions (see section 9.2).

- (New since 12 September 2012). If you need help, you can ask questions in the lavaan discussion group. Go to https://groups.google.com/d/forum/lavaan/ and join the group. Once you have joined the group, you can email your questions to lavaan@googlegroups.com If you think you have found a bug, or if you have a suggestion for improvement, you can open an issue on github (see https://github.com/yrosseel/lavaan/issues). If you open an issue to report a bug, it is always very useful to provide a reproducable example (a short R script and some data).
- This document is not up to date (as of 12 September 2012). We are working on a web-based user manual that will gradually replace this document. The 'lavaan paper' (http://www.jstatsoft.org/v48/i02/) is more up to date (at least up to version 0.4-14).

## 2 Installation of the lavaan package

Since May 2010, the **lavaan** package is available on CRAN. Therefore, to install **lavaan**, simply start up R, and type:

```
> install.packages("lavaan", dependencies=TRUE)
```

You can check if the installation was succesful by typing

```
> library(lavaan)
This is lavaan 0.5-12
lavaan is BETA software! Please report any bugs.
```

When the package is loaded, a startup message will be displayed showing the version number, and a reminder that this is beta software.

## 3 The model syntax

At the heart of the **lavaan** package is the 'model syntax'. The model syntax is a description of the model to be estimated. In this section, we briefly explain the elements of the **lavaan** model syntax. More details are given in the examples that follow.

In the R environment, a regression formula has the following form:

```
y \sim x1 + x2 + x3 + x4
```

In this formula, the tilde sign (" $\sim$ ") is the regression operator. On the left-hand side of the operator, we have the dependent variable (y), and on the right-hand side, we have the independent variables, separated by the "+" operator. In **lavaan**, a typical model is simply a set (or system) of regression formulas, where some variables (starting with an 'f' below) may be latent. For example:

```
y \sim f1 + f2 + x1 + x2

f1 \sim f2 + f3

f2 \sim f3 + x1 + x2
```

If we have latent variables in any of the regression formulas, we must 'define' them by listing their manifest indicators. We do this by using the special operator "= $\sim$ ", which can be read as is manifested by. For example, to define the three latent variables f1, f2 and f3, we can use something like:

```
f1 =~ y1 + y2 + y3
f2 =~ y4 + y5 + y6
f3 =~ y7 + y8 + y9 + y10
```

Furthermore, variances and covariances are specified using a 'double tilde' operator, for example:

```
y1 ~~ y1
y1 ~~ y2
f1 ~~ f2
```

And finally, intercepts for observed and latent variables are simple regression formulas with only an intercept (explicitly denoted by the number '1') as the only predictor:

```
y1 ~ 1
f1 ~ 1
```

Using these four *formula types*, a large variety of latent variable models can be described. But new formula types may be added in the future. The current set of formula types is summarized in the table below.

| formula type               | operator | mnemonic           |
|----------------------------|----------|--------------------|
| latent variable definition | =~       | is measured by     |
| regression                 | ~        | is regressed on    |
| (residual) (co)variance    | ~~       | is correlated with |
| intercept                  | ~ 1      | intercept          |

## 3.1 Entering the model syntax as a string literal

If the model syntax is fairly short, you can specify it interactively at the R prompt by enclosing the formulas with single quotes. For example:

```
> myModel <- ' # regressions</pre>
                  y1 + y2 \sim f1 + f2 + x1 + x2
                       f1 \sim f2 + f3
                       f2 ~ f3 + x1 + x2
                # latent variable definitions
                  f1 = ~y1 + y2 + y3
                  f2 =~ y4 + y5 + y6
                  f3 =~ y7 + y8 +
                        y9 + y10
                # variances and covariances
                  y1 ~~ y1
                  y1 ~~ y2
                  f1 ~~ f2
                # intercepts
                  y1 ~ 1
                  f1 ~ 1
```

Of course, instead of typing this interactively at the R prompt, you may prefer to type the whole model first in an external text editor, and when you are done, you can copy/paste it to the R console. This piece of code will produce a model syntax object, called myModel that can be used later when calling a function that actually estimates this model given a dataset. Note that formulas can be split over multiple lines, and you can use comments (starting with the # character) and blank lines within the single quotes to improve readability of the model syntax.

## 3.2 Reading the model syntax from an external file

If your model syntax is rather long, or you need to reuse the model syntax over and over again, you may prefer to type it in a separate text file called, say, myModel.lav. This text file should be in a human readable format (not a Word document). Within R, you can then read the model syntax from the file as follows:

```
> myModel <- readLines("/mydirectory/myModel.lav")</pre>
```

The argument of readLines is the full path to the file containing the model syntax. Again, the model syntax object myModel can be used later to fit this model given a dataset.

## 4 Fitting latent variable models: two examples

## 4.1 A first example: confirmatory factor analysis (CFA)

We start with a simple example of confirmatory factor analysis, using the cfa function, which is a user-friendly function for fitting CFA models. The lavaan package contains a built-in dataset called HolzingerSwineford1939. See the help page for this dataset by typing

```
> ?HolzingerSwineford1939
```

at the R prompt. This is a 'classic' dataset that is used in many papers and books on Structural Equation Modeling (SEM), including some manuals of commercial SEM software packages. The data consists of mental ability test scores of seventh- and eighth-grade children from two different schools (Pasteur and Grant-White). In our version of the dataset, only 9 out of the original 26 tests are included. A CFA model that is often proposed for these 9 variables consists of three latent variables (or factors), each with three indicators:

- $\bullet$  a visual factor measured by 3 variables: x1, x2 and x3
- a textual factor measured by 3 variables: x4, x5 and x6
- a speed factor measured by 3 variables: x7, x8 and x9

The left panel of the figure below contains a simplified graphical representation of the three-factor model. The right panel contains the corresponding **lavaan** syntax for specifying this model.

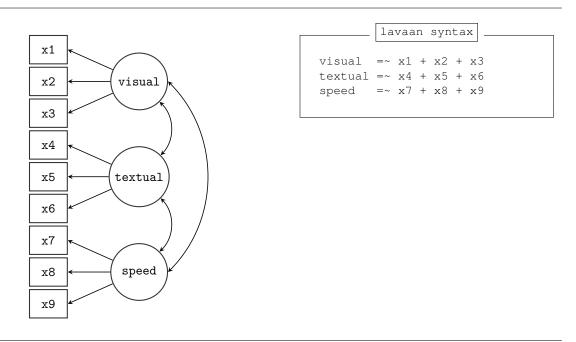

In this example, the model syntax only contains three 'latent variable definitions'. Each formula has the following format:

```
latent variable =~ indicator1 + indicator2 + indicator3
```

We call these expressions *latent variable definitions* because they define how the latent variables are 'manifested by' a set of observed (or manifest) variables, often called 'indicators'. Note that the special "=~" operator in the middle consists of a sign ("=") character and a tilde ("~") character next to each other. The reason why this model syntax is so short, is that behind the scenes, the cfa function will take care of several things. First, by default, the factor loading of the first indicator of a latent variable is fixed to 1, thereby fixing the scale of the latent variable. Second, residual variances are added automatically. And third, all exogenous latent variables are correlated by default. This way, the model syntax can be kept concise. On the other hand, the user remains in control, since all this 'default' behavior can be overriden and/or switched off. We can enter the model syntax using the single quotes:

```
> HS.model <- '
+ visual =~ x1 + x2 + x3
+ textual =~ x4 + x5 + x6
+ speed =~ x7 + x8 + x9
```

We can now fit the model as follows:

```
> fit <- cfa(HS.model, data=HolzingerSwineford1939)</pre>
```

The lavaan function cfa is a dedicated function for fitting confirmatory factor analysis models. The first argument is the user-specified model. The second argument is the dataset that contains the observed variables. Once the model has been fitted, the summary method provides a nice summary of the fitted model:

#### > summary(fit, fit.measures=TRUE) lavaan (0.5-12) converged normally after 41 iterations 301 Number of observations MT. Estimator Minimum Function Test Statistic 85.306 Degrees of freedom 24 P-value (Chi-square) 0.000 Model test baseline model: Minimum Function Test Statistic 918.852 Degrees of freedom 36 0.000 P-value Full model versus baseline model: Comparative Fit Index (CFI) 0.931 Tucker-Lewis Index (TLI) 0.896 Loglikelihood and Information Criteria: Loglikelihood user model (HO) -3737.745 Loglikelihood unrestricted model (H1) -3695.092 Number of free parameters 21 7517.490 Akaike (AIC) 7595.339 Bayesian (BIC) Sample-size adjusted Bayesian (BIC) 7528.739 Root Mean Square Error of Approximation: 0.092 90 Percent Confidence Interval 0.071 0.114 0.001 P-value RMSEA <= 0.05 Standardized Root Mean Square Residual: SRMR 0.065 Parameter estimates: Information Expected Standard Errors Standard

|                   | Estimate | Std.err | Z-value | P(> z ) |
|-------------------|----------|---------|---------|---------|
| Latent variables: |          |         |         |         |
| visual =~         |          |         |         |         |
| x1                | 1.000    |         |         |         |
| x2                | 0.553    | 0.100   | 5.554   | 0.000   |
| x3                | 0.729    | 0.109   | 6.685   | 0.000   |
| textual =~        |          |         |         |         |
| x4                | 1.000    |         |         |         |
| x5                | 1.113    | 0.065   | 17.014  | 0.000   |
| xб                | 0.926    | 0.055   | 16.703  | 0.000   |
| speed =~          |          |         |         |         |
| x7                | 1.000    |         |         |         |
| x8                | 1.180    | 0.165   | 7.152   | 0.000   |
| x9                | 1.082    | 0.151   | 7.155   | 0.000   |
| Covariances:      |          |         |         |         |
| visual ~~         |          |         |         |         |
| textual           | 0.408    | 0.074   | 5.552   | 0.000   |
| speed             | 0.262    | 0.056   | 4.660   | 0.000   |
| textual ~~        |          |         |         |         |
| speed             | 0.173    | 0.049   | 3.518   | 0.000   |
| Variances:        |          |         |         |         |
| x1                | 0.549    | 0.114   |         |         |
| x2                | 1.134    | 0.102   |         |         |
| x3                | 0.844    | 0.091   |         |         |
| x4                | 0.371    | 0.048   |         |         |
| x5                | 0.446    | 0.058   |         |         |
| x6                | 0.356    | 0.043   |         |         |

```
x7
                    0.799
                              0.081
x8
                    0.488
                              0.074
×9
                    0.566
                              0.071
                    0.809
                               0.145
visual
textual
                    0.979
                               0.112
speed
                    0.384
                              0.086
```

The output should look familiar to users of other SEM software. If you find it confusing or esthetically unpleasing, again, please let us know, and we will try to improve it. To wrap up this first example, we summarize the code that was needed to fit this three-factor model:

Simply copying this code and pasting it in R should work. The syntax illustrates the typical workflow in the lavaan package:

- 1. Specify your model using the **lavaan** model syntax. In this example, only *latent variable definitions* have been used. In the following examples, other formula types will be used.
- 2. Fit the model. This requires a dataset containing the observed variables (or alternatively the sample covariance matrix and the number of observations; see section 9.1). In this example, we have used the cfa function. Other functions in the lavaan package are sem and growth for fitting full structural equation models and growth curve models respectively. All three functions are so-called user-friendly functions, in the sense that they take care of many details automatically, so we can keep the model syntax simple and concise. If you wish to fit non-standard models or if you don't like the idea that things are done for you automatically, you can use the lower-level function lavaan, where you have full control.
- 3. Extract information from the fitted model. This can be a long verbose summary, or it can be a single number only (say, the RMSEA value). In the spirit of R, you only get what you asked for. We do not print out unnecessary information that you would ignore anyway.

## 4.2 A second example: a structural equation model (SEM)

In our second example, we will use the built-in PoliticalDemocracy dataset. This is a dataset that has been used by Bollen in his 1989 book on structural equation modeling (and elsewhere). To learn more about the dataset, see the help page and the references therein.

The left panel of the figure below contains a graphical representation of the model that we want to fit. The right panel contains the corresponding model syntax.

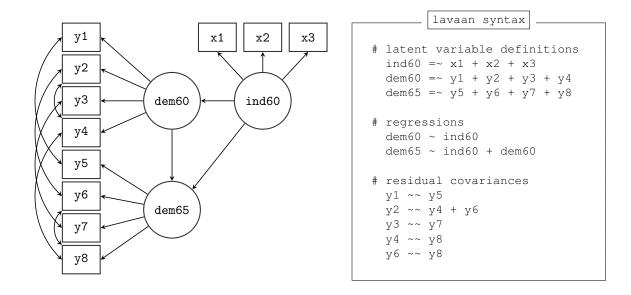

In this example, we use three different formula types: latent variable definitions, regression formulas, and (co)variance formulas. The regression formulas are similar to ordinary formulas in R. The (co)variance formulas typically have the following form:

```
variable ~~ variable
```

The variables can be either observed or latent variables. If the two variable names are the same, the expression refers to the variance (or residual variance) of that variable. If the two variable names are different, the expression refers to the (residual) covariance among these two variables. The **lavaan** package automatically makes the distinction between variances and residual variances.

In our example, the expression y1  $\sim\sim$  y5 allows the residual variances of the two observed variables to be correlated. This is sometimes done if it is believed that the two variables have something in common that is not captured by the latent variables. In this case, the two variables refer to identical scores, but measured in two different years (1960 and 1965, respectively). Note that the two expressions y2  $\sim\sim$  y4 and y2  $\sim\sim$  y6, can be combined into the expression y2  $\sim\sim$  y4 + y6. This is just a shorthand notation.

We enter the model syntax as follows:

To fit the model and see the results we can type:

```
> fit <- sem(model, data=PoliticalDemocracy)
> summary(fit, standardized=TRUE)
lavaan (0.5-12) converged normally after 70 iterations
Number of observations 75
Estimator ML
```

| Minimum Function<br>Degrees of freed<br>P-value (Chi-squ | lom            | istic          |                | 38.125<br>35<br>0.329 |                |                |
|----------------------------------------------------------|----------------|----------------|----------------|-----------------------|----------------|----------------|
| Parameter estimate                                       | s:             |                |                |                       |                |                |
| Information<br>Standard Errors                           |                |                |                | Expected<br>Standard  |                |                |
|                                                          | Estimate       | Std.err        | Z-value        | P(> z )               | Std.lv         | Std.all        |
| Latent variables: ind60 =~                               |                |                |                |                       |                |                |
| x1                                                       | 1.000          |                |                |                       | 0.670          | 0.920          |
| x2                                                       | 2.180          | 0.139          | 15.742         | 0.000                 | 1.460          | 0.973          |
| x3                                                       | 1.819          | 0.152          | 11.967         | 0.000                 | 1.218          | 0.872          |
| dem60 =~                                                 | 1 000          |                |                |                       | 2.223          | 0 0 5 0        |
| у1<br>у2                                                 | 1.000<br>1.257 | 0.182          | 6.889          | 0.000                 | 2.223          | 0.850<br>0.717 |
| y2<br>y3                                                 | 1.058          | 0.151          | 6.987          | 0.000                 | 2.754          | 0.717          |
| y 4                                                      | 1.265          | 0.131          | 8.722          | 0.000                 | 2.812          | 0.846          |
| dem65 =~                                                 | 1.200          | 0.110          | 0.722          | 0.000                 | 2.012          | 0.010          |
| y5                                                       | 1.000          |                |                |                       | 2.103          | 0.808          |
| y6                                                       | 1.186          | 0.169          | 7.024          | 0.000                 | 2.493          | 0.746          |
| y7                                                       | 1.280          | 0.160          | 8.002          | 0.000                 | 2.691          | 0.824          |
| У8                                                       | 1.266          | 0.158          | 8.007          | 0.000                 | 2.662          | 0.828          |
| Regressions:                                             |                |                |                |                       |                |                |
| dem60 ~                                                  |                |                |                |                       |                |                |
| ind60                                                    | 1.483          | 0.399          | 3.715          | 0.000                 | 0.447          | 0.447          |
| dem65 ~                                                  |                |                | 0 505          |                       |                |                |
| ind60<br>dem60                                           | 0.572<br>0.837 | 0.221<br>0.098 | 2.586<br>8.514 | 0.010                 | 0.182<br>0.885 | 0.182<br>0.885 |
| Covariances:                                             |                |                |                |                       |                |                |
| y1 ~~                                                    |                |                |                |                       |                |                |
| y5                                                       | 0.624          | 0.358          | 1.741          | 0.082                 | 0.624          | 0.296          |
| y2 ~~                                                    |                |                |                |                       |                |                |
| у4                                                       | 1.313          | 0.702          | 1.871          | 0.061                 | 1.313          | 0.273          |
| у6                                                       | 2.153          | 0.734          | 2.934          | 0.003                 | 2.153          | 0.356          |
| уз ~~                                                    |                |                |                |                       |                |                |
| у7                                                       | 0.795          | 0.608          | 1.308          | 0.191                 | 0.795          | 0.191          |
| у4 ~~                                                    |                |                |                |                       |                |                |
| А8                                                       | 0.348          | 0.442          | 0.787          | 0.431                 | 0.348          | 0.109          |
| у6 ~~<br>у8                                              | 1.356          | 0.568          | 2.386          | 0.017                 | 1.356          | 0.338          |
| Variances:                                               |                |                |                |                       |                |                |
| x1                                                       | 0.082          | 0.019          |                |                       | 0.082          | 0.154          |
| x2                                                       | 0.120          | 0.070          |                |                       | 0.120          | 0.053          |
| x3                                                       | 0.467          | 0.090          |                |                       | 0.467          | 0.239          |
| y1                                                       | 1.891          | 0.444          |                |                       | 1.891          | 0.277          |
| y2                                                       | 7.373          | 1.374          |                |                       | 7.373          | 0.486          |
| у3                                                       | 5.067          | 0.952          |                |                       | 5.067          | 0.478          |
| у4                                                       | 3.148          | 0.739          |                |                       | 3.148          | 0.285          |
| у5                                                       | 2.351          | 0.480          |                |                       | 2.351          | 0.347          |
| у6                                                       | 4.954          | 0.914          |                |                       | 4.954          | 0.443          |
| у7                                                       | 3.431          | 0.713          |                |                       | 3.431          | 0.322          |
| Х8                                                       | 3.254          | 0.695          |                |                       | 3.254          | 0.315          |
| ind60                                                    | 0.448          | 0.087          |                |                       | 1.000          | 1.000          |
| dem60                                                    | 3.956          | 0.921          |                |                       | 0.800          | 0.800          |

The function sem is very similar to the cfa function. In fact, the two functions are currently almost identical, but this may change in the future. In the summary method, we omitted the fit.measures=TRUE argument. Therefore, you only get the basic chi-square statistic. The argument standardized=TRUE augments the output with standardized parameter values. Two extra columns of standardized parameter values are printed. In the first column (labeled Std.lv), only the latent variables are standardized. In the second column (labeled Std.all), both latent and observed variables are standardized. The latter is often called the 'completely standardized solution'.

The complete code to specify and fit this model is printed again below:

dem65

```
R code
library(lavaan) # only needed once per session
model <- '
  # measurement model
    ind60 = x1 + x2 + x3
    dem60 = ~y1 + y2 + y3 + y4
    dem65 = ~y5 + y6 + y7 + y8
  # regressions
    dem60 ~ ind60
    dem65 \sim ind60 + dem60
   residual correlations
    y1 ~~ y5
    y2 ~~ y4 + y6
    y3 ~~ y7
    y4 ~~ y8
    у6 ~~ у8
fit <- sem(model, data=PoliticalDemocracy)</pre>
summary(fit, standardized=TRUE)
```

## 5 Fixing parameters, starting values and equality constraints

## 5.1 Fixing parameters

Consider a simple one-factor model with 4 indicators. By default, **lavaan** will always fix the factor loading of the first indicator to 1. The other three factor loadings are free, and their values are estimated by the model. But suppose that you have good reasons the fix all the factor loadings to 1. The syntax below illustrates how this can be done:

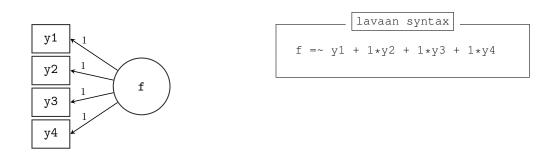

In general, to fix a parameter in a lavaan formula, you need to pre-multiply the corresponding variable in the formula by a numerical value. This is called the pre-multiplication mechanism and will be used for many purposes. As another example, consider again the three-factor Holzinger and Swineford CFA model. Recall that, by default, all exogenous latent variables in a CFA model are correlated. But if you wish to fix the correlation (or covariance) between a pair of latent variables to zero, you need to explicitly add a covariance-formula for this pair, and fix the parameter to zero. In the figure below, we allow the covariance between the latent variables visual and textual to be free, but the two other covariances are fixed to zero. In addition, we fix the variance of the speed factor to unity. Therefore, there is no need anymore to set the factor loading of its first indicator (x7) equal to one. To force this factor loading to be free, we pre-multiply it with NA, as a hint to lavaan that the value of this parameter is still unknown.

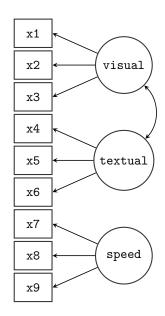

```
# three-factor model
visual =~ x1 + x2 + x3
textual =~ x4 + x5 + x6
speed =~ NA*x7 + x8 + x9

# orthogonal factors
visual ~~ 0*speed
textual ~~ 0*speed

# fix variance of speed factor
speed ~~ 1*speed
```

If you need to constrain all covariances of the latent variables in a CFA model to be orthogonal, there is a shortcut. You can omit the covariance formulas in the model syntax and simply add an orthogonal=TRUE argument to the cfa function call:

```
> HS.model <- ' visual =~ x1 + x2 + x3
+ textual =~ x4 + x5 + x6
+ speed =~ x7 + x8 + x9 '
> fit.HS.ortho <- cfa(HS.model, data=HolzingerSwineford1939, orthogonal=TRUE)
```

Similarly, if you want to fix the variances of *all* the latent variables in a CFA model to unity, there is again a shortcut. Simply add a std.lv=TRUE argument to the cfa function call:

```
> HS.model <- ' visual =~ x1 + x2 + x3
+ textual =~ x4 + x5 + x6
+ speed =~ x7 + x8 + x9 '
> fit <- cfa(HS.model, data=HolzingerSwineford1939, std.lv=TRUE)
```

If the std.lv=TRUE argument is used, the factor loadings of the first indicator of each latent variable will no longer be fixed to 1.

## 5.2 Starting values

The lavaan package automatically generates starting values for all free parameters. Normally, this works fine. But if you must provide your own starting values, you are free to do so. The way it works is based on the pre-multiplication mechanism that we discussed before. But the numeric constant is now the argument of a special function start(). An example will make this clear:

```
visual =~ x1 + start(0.8)*x2 + start(1.2)*x3
textual =~ x4 + start(0.5)*x5 + start(1.0)*x6
speed =~ x7 + start(0.7)*x8 + start(1.8)*x9
```

The factor loadings of the first indicators (x1, x4 and x7) are fixed, so no starting values are needed. But for all other factor loadings, starting values are provided in this example.

## 5.3 Parameter labels

A nice property of the **lavaan** package is that all free parameters are automatically named according to a simple set of rules. This is convenient, for example, if equality constraints are needed (see the next subsection). To see how the naming mechanism works, we will use the model that we used for the Political Democracy data.

```
> model <- '
    # latent variable definitions
      ind60 = x1 + x2 + x3
      dem60 = ~y1 + y2 + y3 + y4
+
+
      dem65 = ~y5 + y6 + y7 + y8
    # regressions
      dem60 ~ ind60
      dem65 \sim ind60 + dem60
    # residual (co) variances
      y1 ~~ y5
      y2 ~~ y4 + y6
      y3 ~~ y7
      y4 ~~ y8
      y6 ~~ y8
> fit <- sem(model, data=PoliticalDemocracy)</pre>
 coef(fit)
  ind60=~x2
              ind60=~x3
                          dem60=~y2
                                       dem60=~y3
                                                   dem60=~y4
                                                               dem65=~y6
      2.180
                 1.819
                             1.257
                                          1.058
                                                     1.265
                                                                   1.186
                                                                  y1~~y5
  dem65=~y7
              dem65=~y8 dem60~ind60 dem65~ind60 dem65~dem60
                 1.266
                         1.483 0.572
                                                       0.837
      1.280
                                                                   0.624
     y2~~y4
                 y2~~y6
                             у3~~у7
                                          y4~~y8
                                                      y6~~y8
                                                                   x1~~x1
                  2.153
                              0.795
                                          0.348
      1.313
                                                       1.356
                                                                   0.082
                                          y2~~y2
                              y1~~y1
                                                      у3~~у3
                                                                   y4~~v4
     x2~~x2
                 x3~~x3
      0.120
                  0.467
                              1.891
                                           7.373
                                                       5.067
                                                                   3.148
                                          y8~~y8 ind60~~ind60 dem60~~dem60
     y5~~y5
                 y6~~y6
                              y7~~y7
      2.351
                  4.954
                                           3.254
                               3.431
                                                       0.448
dem65~~dem65
      0.172
```

The coef function extracts the estimated values of the free parameters in the model, together with their names. Each name consists of three parts and reflects the part of the formula where the parameter was involved. The first part is the variable name that appears on the left-hand side of the formula. The middle part is the operator type of the formula, and the third part is the variable in the right-hand side of the formula that corresponds with the parameter.

If you want, you can provide custom parameter names or *labels* simply by pre-multiplying a variable name with that label. An example will make this clear:

```
> model <- '
+  # latent variable definitions
+    ind60 =~ x1 + x2 + myLabel*x3
+    dem60 =~ y1 + y2 + y3 + y4
+    dem65 =~ y5 + y6 + y7 + y8
+  # regressions
+    dem60 ~ ind60
+    dem65 ~ ind60 + dem60
+  # residual (co)variances
+    y1 ~~ y5
+    y2 ~~ y4 + y6
+    y3 ~~ y7
+    y4 ~~ y8
+    y6 ~~ y8
+ '</pre>
```

It is important that labels start with a letter (a-zA-Z), and certainly not with a digit. For example '13bis' is not a valid label, and will confuse the lavaan syntax parser. Note: before version 0.4-8, it was necessary to use the label() modifier to specify a custom label. Although it is still supported, it is not recommended anymore. The only reason why it should be used in new syntax is if the label contains an operator like " " or "=".

## 5.4 Simple equality constraints

In some applications, it is useful to impose equality constraints on one or more otherwise free parameters. Consider again the three-factor H&S CFA model. Suppose a user has a priori reasons to believe that the factor loadings of the x2 and x3 indicators are equal to each other. Instead of estimating two free parameters, lavaan

should only estimate a single free parameter, and use that value for both factor loadings. The main mechanism to specify this type of (simple) equality constraints is by using labels: if two parameters have the same label, they will be considered to be the same, and only one value will be computed for them. This is illustrated in the following syntax:

```
visual =~ x1 + v2*x2 + v2*x3
textual =~ x4 + x5 + x6
speed =~ x7 + x8 + x9
```

All parameters having the same label will be constrained to be equal.

An alternative approach is to use the equal() modifier. This is useful if no custom label has been specified, and one needs to refer to the automatic label. For example:

```
visual =~ x1 + x2 + equal("visual=~x2")*x3
textual =~ x4 + x5 + x6
speed =~ x7 + x8 + x9
```

The parameter corresponding to the factor loading of the x2 variable is (automatically) called "visual=~x2". By using the equal() modifier for x3, the corresponding parameter value will be set equal to the factor loading of x2.

## 5.5 Nonlinear equality and inequality constraints

In version 0.4-8, initial support has been added for general nonlinear equality and inequality constraints. Consider for example the following regression:

```
y ~ b1*x1 + b2*x2 + b3*x3
```

where we have explicitly labeled the regression coefficients as b1, b2 and b3. We create a toy dataset containing these four variables and fit the regression model:

Suppose that we need to impose the following two (nonlinear) constraints on  $b_1$ :  $b_1 = (b_2 + b_3)^2$  and  $b_1 \ge \exp(b_2 + b_3)$ . The first constraint is an equality constraint. The second is an inequality constraint. To specify these constraints, you can use the following syntax:

To see the effect of the constraints, we refit the model:

```
> model.constr <- ' # model with labeled parameters y \sim b1*x1 + b2*x2 + b3*x3 + # constraints + b1 == (b2 + b3)^2 + b1 > exp(b2 + b3) ' > fit <- exp(b2 + b3) ' > coef(fit)

b1 b2 b3 exp(b2 + b3) ' > coef(fit)
```

The reader can verify that the constraints are indeed respected. The equality constraint holds exactly. The inequality constraint has resulted in an equality between the left-hand side  $(b_1)$  and the right-hand side  $(\exp(b_2 + b_3))$ .

## 6 Mean structures and multiple groups

## 6.1 Bringing in the means

By and large, structural equation models are used to model the covariance matrix of the observed variables in a dataset. But in some applications, it is useful to bring in the means of the observed variables too. One way to do this is to explicitly refer to intercepts in the **lavaan** syntax. This can be done by including 'intercept formulas' in the model syntax. An intercept formula has the following form:

```
variable ~ 1
```

The left part of the expression contains the name of the observed or latent variable. The right part contains the number 1, representing the intercept. For example, in the three-factor H&S CFA model, we can add the intercepts of the observed variables as follows:

```
lavaan syntax
# three-factor model
 visual =\sim x1 + x2 + x3
 textual = \sim x4 + x5 + x6
  speed
        = ~ x7 + x8 + x9
# intercepts
 x1 \sim 1
 x2 ~ 1
 x3 ~ 1
 x4 ~ 1
 x5 ~ 1
 x6 ~ 1
 x7 ~ 1
 x8 ~ 1
 x9 ~ 1
```

However, it is more convenient to omit the intercept formulas in the model syntax (unless you want to fix their values), and to add the meanstructure = TRUE argument in the cfa and sem function calls. For example, we can refit the three-factor H&S CFA model as follows:

```
> fit <- cfa(HS.model, data=HolzingerSwineford1939, meanstructure=TRUE)
> summary(fit)

lavaan (0.5-12) converged normally after 41 iterations

Number of observations 301

Estimator ML
Minimum Function Test Statistic 85.306
Degrees of freedom 24
P-value (Chi-square) 0.000
```

Parameter estimates:

| Information<br>Standard Errors |          |         |         | Expected<br>Standard |
|--------------------------------|----------|---------|---------|----------------------|
| Latent variables:              | Estimate | Std.err | Z-value | P(> z )              |
| visual =~                      |          |         |         |                      |
| x1                             | 1.000    |         |         |                      |
| x2                             | 0.553    | 0.100   | 5.554   | 0.000                |
| x3                             | 0.729    | 0.109   | 6.685   | 0.000                |
| textual =~                     |          |         |         |                      |
| x4                             | 1.000    |         |         |                      |
| x5                             | 1.113    | 0.065   | 17.014  | 0.000                |
| хб                             | 0.926    | 0.055   | 16.703  | 0.000                |
| speed =~                       |          |         |         |                      |
| x7                             | 1.000    |         |         |                      |
| x8                             | 1.180    | 0.165   | 7.152   | 0.000                |
| х9                             | 1.082    | 0.151   | 7.155   | 0.000                |
| Covariances:                   |          |         |         |                      |
| visual ~~                      |          |         |         |                      |
| textual                        | 0.408    | 0.074   | 5.552   | 0.000                |
| speed                          | 0.262    | 0.056   | 4.660   | 0.000                |
| textual ~~                     |          |         |         |                      |
| speed                          | 0.173    | 0.049   | 3.518   | 0.000                |
| Intercepts:                    |          |         |         |                      |
| x1                             | 4.936    | 0.067   | 73.473  | 0.000                |
| x2                             | 6.088    | 0.068   | 89.855  | 0.000                |
| х3                             | 2.250    | 0.065   | 34.579  | 0.000                |
| x4                             | 3.061    | 0.067   | 45.694  | 0.000                |
| x5                             | 4.341    | 0.074   | 58.452  | 0.000                |
| x6                             | 2.186    | 0.063   | 34.667  | 0.000                |
| x7                             | 4.186    | 0.063   | 66.766  | 0.000                |
| x8                             | 5.527    | 0.058   | 94.854  | 0.000                |
| x9                             | 5.374    | 0.058   | 92.546  | 0.000                |
| visual<br>textual              | 0.000    |         |         |                      |
| speed                          | 0.000    |         |         |                      |
| speed                          | 0.000    |         |         |                      |
| Variances:                     |          |         |         |                      |
| x1                             | 0.549    | 0.114   |         |                      |
| x2                             | 1.134    | 0.102   |         |                      |
| <b>x</b> 3                     | 0.844    | 0.091   |         |                      |
| x4                             | 0.371    | 0.048   |         |                      |
| x5                             | 0.446    | 0.058   |         |                      |
| хб                             | 0.356    | 0.043   |         |                      |
| x7                             | 0.799    | 0.081   |         |                      |
| x8                             | 0.488    | 0.074   |         |                      |
| <b>x</b> 9                     | 0.566    | 0.071   |         |                      |
| visual                         | 0.809    | 0.145   |         |                      |
| textual                        | 0.979    | 0.112   |         |                      |
| speed                          | 0.384    | 0.086   |         |                      |

As you can see in the output, the model includes intercept parameters for both the observed and latent variables. By default, the cfa and sem functions fix the latent variable intercepts (which in this case correspond to the latent means) to zero. Otherwise, the model would not be estimable. Note that the chi-square statistic and the number of degrees of freedom is the same as in the original model (without a mean structure). The reason is that we brought in some new data (a mean value for each of the 9 observed variables), but we also added 9 additional parameters to the model (an intercept for each of the 9 observed variables). The end result is an identical fit. In practice, the only reason why a user would add intercept-formulas in the model syntax, is because some constraints must be specified on them. For example, suppose that we wish to fix the intercepts of the variables x1, x2, x3 and x4 to, say, 0.5. We would write the model syntax as follows:

```
# three-factor model
visual =~ x1 + x2 + x3
textual =~ x4 + x5 + x6
speed =~ x7 + x8 + x9
```

```
# intercepts with fixed values x1 + x2 + x3 + x4 \sim 0.5*1
```

where we have used the left-hand side of the formula to 'repeat' the right-hand side for each element of the left-hand side.

## 6.2 Multiple groups

The lavaan package has full support for multiple groups. To request a multiple group analysis, you need to add the name of the group variable in your dataset to the group argument in the cfa and sem function calls. By default, the same model is fitted in all groups. In the following example, we fit the H&S CFA model for the two schools (Pasteur and Grant-White).

```
> HS.model <- ' visual =~ x1 + x2 + x3
                 textual = \sim x4 + x5 + x6
+
                 speed = ~x7 + x8 + x9'
> fit <- cfa(HS.model, data=HolzingerSwineford1939, group="school")
> summary(fit)
lavaan (0.5-12) converged normally after 63 iterations
 Number of observations per group
                                                   156
 Pasteur
 Grant-White
                                                   145
 Estimator
                                                    \, {\rm ML} \,
 Minimum Function Test Statistic
                                               115.851
 Degrees of freedom
                                                   48
 P-value (Chi-square)
                                                 0.000
Chi-square for each group:
 Pasteur
                                                64.309
 Grant-White
                                                51.542
Parameter estimates:
                                              Expected
  Information
 Standard Errors
                                              Standard
Group 1 [Pasteurl:
                  Estimate Std.err Z-value P(>|z|)
Latent variables:
 visual =~
                     1.000
   x1
                     0.394
                              0.122
                                       3.220
                                                 0.001
   x2
   хЗ
                     0.570
                               0.140
                                       4.076
                                                 0.000
  textual =~
   x4
                     1.000
                               0.102
                                       11.613
                                                 0.000
   x5
                     1.183
                     0.875
                               0.077
                                      11.421
                                                 0.000
   х6
  speed =~
   x7
                     1.000
                               0.277
                                       4.057
                                                 0.000
   x8
                     1.125
                     0.922
                               0.225
                                        4.104
                                                 0.000
Covariances:
 visual ~~
                     0.479
                               0.106
                                        4.531
                                                 0.000
   textual
   speed
                     0.185
                               0.077
                                        2.397
                                                 0.017
  textual ~~
   speed
                     0.182
                               0.069
                                       2.628
                                                 0.009
Intercepts:
                              0.095
                                                 0.000
   x1
                     4.941
                                      52.249
                               0.098
                                       60.949
                                                 0.000
   x2
                      5.984
                              0.093
                                      26.778
                      2.487
                                                 0.000
   xЗ
    x4
                      2.823
                               0.092
                                      30.689
                                                 0.000
```

|       | x5      | 3.995 | 0.105 | 38.183 | 0.000 |
|-------|---------|-------|-------|--------|-------|
|       | x6      | 1.922 | 0.079 | 24.321 | 0.000 |
|       | x7      | 4.432 | 0.087 | 51.181 | 0.000 |
|       | x8      | 5.563 | 0.078 | 71.214 | 0.000 |
|       | x9      | 5.418 | 0.079 | 68.440 | 0.000 |
|       | visual  | 0.000 |       |        |       |
|       | textual | 0.000 |       |        |       |
|       | speed   | 0.000 |       |        |       |
| 172 r | iances: |       |       |        |       |
| val   | x1      | 0.298 | 0.232 |        |       |
|       | x2      | 1.334 | 0.158 |        |       |
|       | x3      | 0.989 | 0.136 |        |       |
|       | x4      | 0.425 | 0.069 |        |       |
|       | x5      | 0.425 | 0.086 |        |       |
|       | xб      | 0.290 | 0.050 |        |       |
|       | x7      | 0.820 | 0.125 |        |       |
|       | x8      | 0.510 | 0.116 |        |       |
|       | x9      | 0.680 | 0.104 |        |       |
|       | visual  | 1.097 | 0.276 |        |       |
|       | textual | 0.894 | 0.150 |        |       |
|       | speed   | 0.350 | 0.126 |        |       |
|       | -       |       |       |        |       |

## Group 2 [Grant-White]:

|                   | =        | Q       |         | 5 (. 1. 1.) |
|-------------------|----------|---------|---------|-------------|
| T-44              | Estimate | Std.err | Z-value | P(> z )     |
| Latent variables: |          |         |         |             |
| visual =~         | 1 000    |         |         |             |
| x1                | 1.000    | 0 155   | 4 760   | 0 000       |
| x2                | 0.736    | 0.155   | 4.760   | 0.000       |
| x3                | 0.925    | 0.166   | 5.583   | 0.000       |
| textual =~        | 4 000    |         |         |             |
| x4                | 1.000    |         |         |             |
| x5                | 0.990    | 0.087   | 11.418  | 0.000       |
| х6                | 0.963    | 0.085   | 11.377  | 0.000       |
| speed =~          |          |         |         |             |
| x7                | 1.000    |         |         |             |
| x8                | 1.226    | 0.187   | 6.569   | 0.000       |
| x9                | 1.058    | 0.165   | 6.429   | 0.000       |
| Covariances:      |          |         |         |             |
| visual ~~         |          |         |         |             |
| textual           | 0.408    | 0.098   | 4.153   | 0.000       |
| speed             | 0.276    | 0.076   | 3.639   | 0.000       |
| textual ~~        | **-      |         |         |             |
| speed             | 0.222    | 0.073   | 3.022   | 0.003       |
| 11                |          |         |         |             |
| Intercepts:       |          |         |         |             |
| x1                | 4.930    | 0.095   | 51.696  | 0.000       |
| x2                | 6.200    | 0.092   | 67.416  | 0.000       |
| <b>x</b> 3        | 1.996    | 0.086   | 23.195  | 0.000       |
| ×4                | 3.317    | 0.093   | 35.625  | 0.000       |
| x5                | 4.712    | 0.096   | 48.986  | 0.000       |
| x6                | 2.469    | 0.094   | 26.277  | 0.000       |
| x7                | 3.921    | 0.086   | 45.819  | 0.000       |
| x8                | 5.488    | 0.087   | 63.174  | 0.000       |
| x 9               | 5.327    | 0.085   | 62.571  | 0.000       |
| visual            | 0.000    | 0.000   | 02.07.1 | 0.000       |
| textual           | 0.000    |         |         |             |
| speed             | 0.000    |         |         |             |
| speed             | 0.000    |         |         |             |
| Variances:        |          |         |         |             |
| x1                | 0.715    | 0.126   |         |             |
| x2                | 0.899    | 0.123   |         |             |
| <b>x</b> 3        | 0.557    | 0.103   |         |             |
| x4                | 0.315    | 0.065   |         |             |
| x5                | 0.419    | 0.072   |         |             |
| x6                | 0.406    | 0.069   |         |             |
| x7                | 0.600    | 0.091   |         |             |
| x8                | 0.401    | 0.094   |         |             |
| x9                | 0.535    | 0.089   |         |             |
| visual            | 0.604    | 0.160   |         |             |
| textual           | 0.942    | 0.152   |         |             |
|                   |          |         |         |             |

speed 0.461 0.118

If you want to fix parameters, or provide starting values, you can use the same pre-multiplication techniques, but the single argument is now replaced by a vector of arguments, one for each group. If you use a single element instead of a vector, that element will be applied for all groups (note: this is NOT true for labels, since this would imply equality constraints). For example:

```
HS.model <- ' visual =~ x1 + 0.5*x2 + c(0.6, 0.8)*x3
textual =~ x4 + start(c(1.2, 0.6))*x5 + a*x6
speed =~ x7 + x8 + x9 '
```

In the definition of the latent factor visual, we have fixed the factor loading of the x3 indicator to the value '0.6' in the first group, and to the value '0.8' in the second group, while the factor loading of the x2 indicator is fixed to the value '0.5' in both groups. In the definition of the textual factor, two different starting values are provided for the x5 indicator; one for each group. In addition, we have labeled the factor loading of the x6 indicator as 'a', but this label is only given to the parameter of the first group. If you want to provide labels to each of the two groups, you can write something like c(a1,a2)\*x6. Be careful: if you write c(a,a)\*x6, both parameters (in the first and second) group will get the same label, and hence they will be treated as a single parameter. To verify the effects of these modifiers, we refit the model:

```
> fit <- cfa(HS.model, data=HolzingerSwineford1939, group="school")
> summary(fit)
lavaan (0.5-12) converged normally after 58 iterations
  Number of observations per group
                                                     156
  Pasteur
 Grant-White
                                                    145
 Minimum Function Test Statistic
                                                118.976
 Degrees of freedom
                                                      52
 P-value (Chi-square)
                                                  0.000
Chi-square for each group:
                                                  64.901
  Pasteur
  Grant-White
                                                  54.075
Parameter estimates:
  Information
                                               Expected
  Standard Errors
                                               Standard
Group 1 [Pasteur]:
                   Estimate Std.err Z-value P(>|z|)
Latent variables:
  visual =~
   x1
                      1.000
                      0.500
    x2
    хЗ
                      0.600
  textual =~
                      1.000
    x4
    x5
                      1.185
                                0.102
                                        11.598
                                                  0.000
    хб
              (a)
                      0.876
                                0.077
                                        11.409
                                                  0.000
  speed =~
                      1.000
    х7
    8x
                      1.129
                                0.279
                                         4.055
                                                  0.000
                      0.931
                                0.227
                                         4.103
                                                  0.000
    x9
Covariances:
  visual ~~
    textual
                      0.460
                                0.103
                                         4.479
                                                  0.000
    speed
                      0.182
                                0.076
                                         2.408
                                                  0.016
  textual ~~
                      0.181
                                0.069
                                         2.625
                                                  0.009
    speed
```

| Intercepts: |       |       |        |       |
|-------------|-------|-------|--------|-------|
| x1          | 4.941 | 0.094 | 52.379 | 0.000 |
| x2          | 5.984 | 0.100 | 59.945 | 0.000 |
| x3          | 2.487 | 0.092 | 26.983 | 0.000 |
| ×4          | 2.823 | 0.092 | 30.689 | 0.000 |
| x5          | 3.995 | 0.105 | 38.183 | 0.000 |
| x6          | 1.922 | 0.079 | 24.321 | 0.000 |
| x7          | 4.432 | 0.087 | 51.181 | 0.000 |
| x8          | 5.563 | 0.078 | 71.214 | 0.000 |
| x9          | 5.418 | 0.079 | 68.440 | 0.000 |
| visual      | 0.000 |       |        |       |
| textual     | 0.000 |       |        |       |
| speed       | 0.000 |       |        |       |
| Variances:  |       |       |        |       |
| x1          | 0.388 | 0.129 |        |       |
| x2          | 1.304 | 0.155 |        |       |
| x3          | 0.965 | 0.120 |        |       |
| x4          | 0.427 | 0.069 |        |       |
| x5          | 0.454 | 0.086 |        |       |
| x6          | 0.289 | 0.050 |        |       |
| x7          | 0.824 | 0.124 |        |       |
| x8          | 0.510 | 0.116 |        |       |
| x9          | 0.677 | 0.105 |        |       |
| visual      | 1.001 | 0.172 |        |       |
| textual     | 0.892 | 0.150 |        |       |
| speed       | 0.346 | 0.125 |        |       |
|             |       |       |        |       |

## Group 2 [Grant-White]:

|                   | Estimate | Std.err | Z-value | P(> z ) |
|-------------------|----------|---------|---------|---------|
| Latent variables: |          |         |         |         |
| visual =~         |          |         |         |         |
| x1                | 1.000    |         |         |         |
| x2                | 0.500    |         |         |         |
| x3                | 0.800    |         |         |         |
| textual =~        |          |         |         |         |
| x4                | 1.000    |         |         |         |
| x5                | 0.990    | 0.087   | 11.425  | 0.000   |
| x6                | 0.963    | 0.085   | 11.374  | 0.000   |
| speed =~          |          |         |         |         |
| x7                | 1.000    |         |         |         |
| x8                | 1.228    | 0.188   | 6.539   | 0.000   |
| x 9               | 1.081    | 0.168   | 6.417   | 0.000   |
|                   |          |         |         |         |
| Covariances:      |          |         |         |         |
| visual ~~         |          |         |         |         |
| textual           | 0.454    | 0.099   | 4.585   | 0.000   |
| speed             | 0.315    | 0.079   | 4.004   | 0.000   |
| textual ~~        |          |         |         |         |
| speed             | 0.222    | 0.073   | 3.049   | 0.002   |
| -                 |          |         |         |         |
| Intercepts:       |          |         |         |         |
| x1                | 4.930    | 0.097   | 50.688  | 0.000   |
| x2                | 6.200    | 0.089   | 69.616  | 0.000   |
| х3                | 1.996    | 0.086   | 23.223  | 0.000   |
| x4                | 3.317    | 0.093   | 35.625  | 0.000   |
| x5                | 4.712    | 0.096   | 48.986  | 0.000   |
| x6                | 2.469    | 0.094   | 26.277  | 0.000   |
| x7                | 3.921    | 0.086   | 45.819  | 0.000   |
| x8                | 5.488    | 0.087   | 63.174  | 0.000   |
| x9                | 5.327    | 0.085   | 62.571  | 0.000   |
| visual            | 0.000    |         |         |         |
| textual           | 0.000    |         |         |         |
| speed             | 0.000    |         |         |         |
| -1                |          |         |         |         |
| Variances:        |          |         |         |         |
| x1                | 0.637    | 0.115   |         |         |
| x2                | 0.966    | 0.120   |         |         |
| x3                | 0.601    | 0.091   |         |         |
| x4                | 0.316    | 0.065   |         |         |
| x5                | 0.418    | 0.072   |         |         |
| x6                | 0.407    | 0.069   |         |         |
|                   |          |         |         |         |

| x7      | 0.609 | 0.091 |
|---------|-------|-------|
| x8      | 0.411 | 0.094 |
| x9      | 0.522 | 0.089 |
| visual  | 0.735 | 0.132 |
| textual | 0.942 | 0.152 |
| speed   | 0.453 | 0.117 |

#### 6.2.1 Constraining a single parameter to be equal across groups

If you want to constrain one or more parameters to be equal across groups, you need to give them the same label. For example, to constrain the factor loading of the x3 indicator to be equal across (two) groups, you can write:

```
> Hs.model <- ' visual =~ x1 + x2 + c(v3, v3) *x3 + textual =~ x4 + x5 + x6 + xpeed =~ x7 + x8 + x9 '
```

Again, identical labels imply identical parameters, Both within and across groups.

## 6.2.2 Constraining groups of parameters to be equal across groups

Although providing identical labels is a very flexible method to specify equality constraints for a few parameters, there is a more convenient way to impose equality constraints on a whole set of parameters (for example: all factor loadings, or all intercepts). We call these type of constraints group equality constraints and they can be specified by the group.equal argument in the cfa or sem function calls. For example, to constrain (all) the factor loadings to be equal across groups, you can proceed as follows:

```
> HS.model <- ' visual =~ x1 + x2 + x3
               textual = \sim x4 + x5 + x6
+
                speed = ~x7 + x8 + x9'
> fit <- cfa(HS.model, data=HolzingerSwineford1939, group="school",
+ group.equal=c("loadings"))
> summary(fit)
lavaan (0.5-12) converged normally after 46 iterations
 Number of observations per group
                                               156
 Pasteur
 Grant-White
                                               145
 Estimator
                                                ML
 Minimum Function Test Statistic
                                          124.044
 Degrees of freedom
                                                54
 P-value (Chi-square)
                                              0.000
Chi-square for each group:
                                             68.825
 Pasteur
 Grant-White
                                             55.219
Parameter estimates:
  Information
                                           Expected
 Standard Errors
                                           Standard
Group 1 [Pasteur]:
                 Estimate Std.err Z-value P(>|z|)
Latent variables:
 visual =~
                   1.000
   x1
                                     5.979
                    0.599
                            0.100
                                             0.000
   x2
   хЗ
                    0.784
                            0.108
                                     7.267
                                              0.000
 textual =~
   x4
                    1.000
                            0.067
                                   16.049
                                             0.000
   x5
                    1.083
                            0.058 15.785
                                             0.000
   x 6
                    0.912
  speed =~
   x7
                    1.000
                   1.201
                                     7.738
                                             0.000
                            0.155
   x8
   x9
                    1.038 0.136
                                   7.629
                                             0.000
```

| Covariances: visual ~~ |       |       |        |       |
|------------------------|-------|-------|--------|-------|
| textual                | 0.416 | 0.097 | 4.271  | 0.000 |
| speed                  | 0.169 | 0.064 | 2.643  | 0.008 |
| textual ~~             |       |       |        |       |
| speed                  | 0.176 | 0.061 | 2.882  | 0.004 |
| Intercepts:            |       |       |        |       |
| x1                     | 4.941 | 0.093 | 52.991 | 0.000 |
| x2                     | 5.984 | 0.100 | 60.096 | 0.000 |
| x3                     | 2.487 | 0.094 | 26.465 | 0.000 |
| x4                     | 2.823 | 0.093 | 30.371 | 0.000 |
| x5                     | 3.995 | 0.101 | 39.714 | 0.000 |
| x6                     | 1.922 | 0.081 | 23.711 | 0.000 |
| x7                     | 4.432 | 0.086 | 51.540 | 0.000 |
| x8                     | 5.563 | 0.078 | 71.087 | 0.000 |
| x9                     | 5.418 | 0.079 | 68.153 | 0.000 |
| visual                 | 0.000 |       |        |       |
| textual                | 0.000 |       |        |       |
| speed                  | 0.000 |       |        |       |
| Variances:             |       |       |        |       |
| x1                     | 0.551 | 0.137 |        |       |
| x2                     | 1.258 | 0.155 |        |       |
| x3                     | 0.882 | 0.128 |        |       |
| x4                     | 0.434 | 0.070 |        |       |
| x5                     | 0.508 | 0.082 |        |       |
| х6                     | 0.266 | 0.050 |        |       |
| x7                     | 0.849 | 0.114 |        |       |
| x8                     | 0.515 | 0.095 |        |       |
| x9                     | 0.658 | 0.096 |        |       |
| visual                 | 0.805 |       |        |       |
| textual                | 0.913 |       |        |       |
| speed                  | 0.305 | 0.078 |        |       |
|                        |       |       |        |       |

## Group 2 [Grant-White]:

|                   | Estimate | Std.err | Z-value | P(> z ) |
|-------------------|----------|---------|---------|---------|
| Latent variables: |          |         |         |         |
| visual =~         |          |         |         |         |
| x1                | 1.000    |         |         |         |
| x2                | 0.599    | 0.100   | 5.979   | 0.000   |
| x3                | 0.784    | 0.108   | 7.267   | 0.000   |
| textual =~        |          |         |         |         |
| x4                | 1.000    |         |         |         |
| <b>x</b> 5        | 1.083    | 0.067   | 16.049  | 0.000   |
| xб                | 0.912    | 0.058   | 15.785  | 0.000   |
| speed =~          |          |         |         |         |
| x7                | 1.000    |         |         |         |
| x8                | 1.201    | 0.155   | 7.738   | 0.000   |
| x9                | 1.038    | 0.136   | 7.629   | 0.000   |
|                   |          |         |         |         |
| Covariances:      |          |         |         |         |
| visual ~~         |          |         |         |         |
| textual           | 0.437    | 0.099   | 4.423   | 0.000   |
| speed             | 0.314    | 0.079   | 3.958   | 0.000   |
| textual ~~        |          |         |         |         |
| speed             | 0.226    | 0.072   | 3.144   | 0.002   |
|                   |          |         |         |         |
| Intercepts:       |          |         |         |         |
| x1                | 4.930    | 0.097   | 50.763  | 0.000   |
| x2                | 6.200    | 0.091   | 68.379  | 0.000   |
| x3                | 1.996    | 0.085   | 23.455  | 0.000   |
| x4                | 3.317    | 0.092   | 35.950  | 0.000   |
| <b>x</b> 5        | 4.712    | 0.100   | 47.173  | 0.000   |
| xб                | 2.469    | 0.091   | 27.248  | 0.000   |
| x7                | 3.921    | 0.086   | 45.555  | 0.000   |
| x8                | 5.488    | 0.087   | 63.257  | 0.000   |
| x9                | 5.327    | 0.085   | 62.786  | 0.000   |
| visual            | 0.000    |         |         |         |
| textual           | 0.000    |         |         |         |
| speed             | 0.000    |         |         |         |
|                   |          |         |         |         |

```
Variances:
                        0.645
                                  0.127
    x 1
                        0.933
                                  0.121
    x2
    хЗ
                        0.605
                                  0.096
                                  0.062
    x4
                        0.329
    x5
                        0.384
                                  0.073
                        0.437
                                  0.067
    х6
    х7
                        0.599
                                  0.090
    x8
                        0.406
                                  0.089
                        0.532
                                  0.086
    x 9
    visual
                        0.722
                                  0.161
    textual
                        0.906
                                  0.136
    speed
                        0.475
                                  0.109
```

More 'group equality constraints' can be added. In addition to the factor loadings, the following keywords are currently supported:

- "intercepts": the intercepts of the observed variables
- "means": the intercepts/means of the latent variables
- "residuals": the residual variances of the observed variables
- "residual.covariances": the residual covariances of the observed variables
- "lv.variances": the (residual) variances of the latent variables
- "lv.covariances": the (residual) covariances of the latent varibles
- "regressions": all regression coefficients in the model

If you omit the group.equal arguments, all parameters are freely estimated in each group (but the model structure is the same).

But what if you want to constrain a whole group of parameters (say all factor loadings and intercepts) across groups, except for one or two parameters that need to stay free in all groups. For this scenario, you can use the argument group.partial, containing the names of those parameters that need to remain free. For example:

```
> fit <- cfa(HS.model, data=HolzingerSwineford1939, group="school",
+ group.equal=c("loadings", "intercepts"),
+ group.partial=c("visual=~x2", "x7~1"))</pre>
```

#### 6.2.3 Measurement Invariance

If you are interested in testing the measurement invariance of a CFA model across several groups, you can use the measurementInvariance function which performs a number of multiple group analyses in a particular sequence, with increasingly more restrictions on the parameters. (Note: from the 0.5 series onwards, the measurementInvariance() function has been moved to the semTools package) Each model is compared to the baseline model and the previous model using chi-square difference tests. In addition, the difference in the cfi fit measure is also shown. Although the current implementation of the function is still a bit primitive, it does illustrate how the various components of the lavaan package can be used as building blocks for constructing higher level functions (such as the measurementInvariance function), something that is often very hard to accomplish with commercial software.

```
> library(semTools)
> measurementInvariance(HS.model, data=HolzingerSwineford1939, group="school")
Measurement invariance tests:
Model 1: configural invariance:
           df pvalue
                             cfi
                                                bic
  chisa
                                     rmsea
                                     0.097 7706.822
115.851
          48.000
                   0.000
                             0.923
Model 2: weak invariance (equal loadings):
  chisq
             df pvalue
                              cfi
                                     rmsea
                                                bic
          54.000
                             0.921
                                     0.093 7680.771
 124.044
                    0.000
[Model 1 versus model 2]
 delta.chisq
                 delta.df delta.p.value
                                            delta.cfi
```

```
8.192
                     6.000
                                  0.224
                                                0.002
Model 3: strong invariance (equal loadings + intercepts):
             df pvalue
                             cfi
                                   rmsea
          60.000
                            0.882
 164.103
                    0.000
[Model 1 versus model 3]
             delta.df delta.p.value
 delta.chisq
                                           delta.cfi
      48.251
                   12.000
                                  0.000
                                                0.041
[Model 2 versus model 3]
              delta.df delta.p.value
 delta.chisq
                                            delta.cfi
      40.059
                     6.000
                                                0.038
Model 4: equal loadings + intercepts + means:
  chisa
           df pvalue
                           cfi
                                     rmsea
                                                bic
          63.000
                                     0.122 7709.969
204.605
                   0.000
                            0.840
[Model 1 versus model 4]
 delta.chisq
              delta.df delta.p.value
                                            delta.cfi
      88.754
                   15.000
[Model 3 versus model 4]
 delta.chisq delta.df delta.p.value
                                            delta.cfi
      40.502
                     3.000
                                  0.000
                                                0.042
```

By adding the group.partial argument, you can test for partial measurement invariance by allowing a few parameters to remain free.

## 7 Growth curve models

Another important type of latent variable models are latent growth curve models. Growth modeling is often used to analyze longitudinal or developmental data. In this type of data, an outcome measure is measured on several occasions, and we want to study the change over time. In many cases, the trajectory over time can be modeled as a simple linear or quadratic curve. Random effects are used to capture individual differences. The random effects are conveniently represented by (continuous) latent variables, often called *growth factors*. In the example below, we use an artifical dataset called <code>Demo.growth</code> where a score (say, a standardized score on a reading ability scale) is measured on 4 time points. To fit a linear growth model for these four time points, we need to specify a model with two latent variables: a random intercept, and a random slope:

```
# linear growth model with 4 timepoints
# intercept and slope with fixed coefficients
i =~ 1*t1 + 1*t2 + 1*t3 + 1*t4
s =~ 0*t1 + 1*t2 + 2*t3 + 3*t4
```

In this model, we have fixed all the coefficients of the growth functions. To fit this model, the **lavaan** package provides a special **growth** function:

```
> model <- ' i =~ 1*t1 + 1*t2 + 1*t3 + 1*t4
s = 0*t1 + 1*t2 + 2*t3 + 3*t4
> fit <- growth(model, data=Demo.growth)</pre>
> summary(fit)
lavaan (0.5-12) converged normally after 44 iterations
                                                400
 Number of observations
 Estimator
                                                 MT.
 Minimum Function Test Statistic
                                              8.069
 Degrees of freedom
 P-value (Chi-square)
                                              0.152
Parameter estimates:
  Information
                                           Expected
  Standard Errors
                                           Standard
```

```
Estimate Std.err Z-value P(>|z|)
Latent variables:
  i =~
                       1.000
    t1
    t2
                       1.000
                       1.000
    t3
    t4
                       1.000
   =~
                       0.000
    t1
    + 2
                       1.000
    t3
                       2.000
    t4
                       3.000
Covariances:
  i ~~
                       0.618
                                 0.071
                                           8.686
                                                    0.000
Intercepts:
    t1
                       0.000
    t2
                       0.000
                       0.000
    t3
    t4
                       0.000
                                          8.007
                       0.615
                                 0.077
                                                    0.000
    i
    S
                       1.006
                                 0.042
                                          24.076
                                                    0.000
Variances:
    t1
                       0.595
                                 0.086
                       0.676
    t2
                                 0.061
    t3
                                 0.072
                       0.635
    t4
                       0.508
                                 0.124
    i
                       1.932
                                 0.173
                       0.587
                                 0.052
```

Technically, the growth function is almost identical to the sem function. But a mean structure is automatically assumed, and the observed intercepts are fixed to zero by default, while the latent variable intercepts/means are freely estimated. A slightly more complex model adds two regressors (x1 and x2) that influence the latent growth factors. In addition, a time-varying covariate that influences the outcome measure at the four time points has been added to the model. A graphical representation of this model together with the corresponding lavaan syntax is presented below.

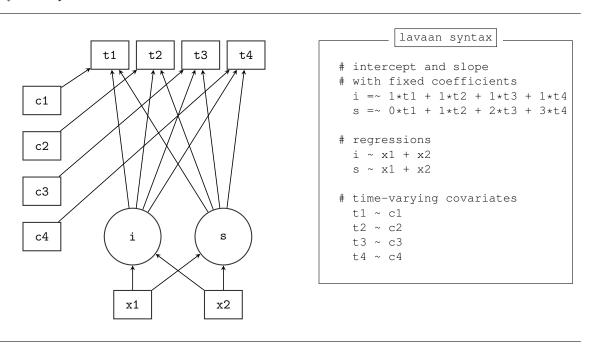

For ease of copy/pasting, the complete R code needed to specify and fit this linear growth model with a time-varying covariate is printed again below:

```
R code
# a linear growth model with a time-varying covariate
model <-
  # intercept and slope with fixed coefficients
    i = 1*t1 + 1*t2 + 1*t3 + 1*t4
    s = 0*t1 + 1*t2 + 2*t3 + 3*t4
  # regressions
    i \sim x1 + x2
    s \sim x1 + x2
  # time-varying covariates
    t1 \sim c1
    t2 ~ c2
    t3 ~ c3
    t4 ~ c4
fit <- growth(model, data=Demo.growth)</pre>
summary(fit)
```

## 8 Using categorical variables

Binary, ordinal and nominal variables are considered categorical (not continuous). It makes a big difference if these categorical variables are exogenous (independent) or endogenous (dependent) in the model.

## 8.1 Exogenous categorical variables

If you have a binary exogenous covariate (say, gender), all you need to do is to recode it as a dummy (0/1) variable. Just like you would do in a classic regression model. If you have an exogenous ordinal variable, you can use a coding scheme reflecting the order (say, 1,2,3,...) and treat it as any other (numeric) covariate. If you have a nominal categorical variable with K > 2 levels, you need to replace it by a set of K - 1 dummy variables, again, just like you would do in classical regression.

#### 8.2 Endogenous categorical variables

The lavaan 0.5 series can deal with binary and ordinal (but not nominal) endogenous variables. Only the three-stage WLS approach is currently supported, including some 'robust' variants. To use binary/ordinal data, you have two choices:

1. declare them as 'ordered' (using the ordered() function, which is part of base R) in your data.frame before you run the analysis; for example, if you need to declare four variables (say, item1, item2, item3, item3) as ordinal in your data.frame (called 'Data'), you can use something like:

```
> Data[,c("item1","item2","item3","item4")] <-
+ lapply(Data[,c("item1","item2","item3","item4")], ordered)</pre>
```

2. used the ordered= argument when using one of the fitting functions (cfa/sem/growth/lavaan), for example, if you have four binary or ordinal variables (say, item1, item2, item3, item4), you can use:

```
> fit <- cfa(myModel, data=myData, ordered=c("item1","item2","item3","item4"))</pre>
```

In both cases, lavaan will automatically switch to the WLSMV estimator: it will use diagonally weighted least squares (DWLS) to estimate the model parameters, but it will use the full weight matrix to compute robust standard errors, and a mean- and variance-adjusted test stastistic.

A few examples (including a multiple group example) are shown in the Appendix.

## 9 Additional information

## 9.1 Using a covariance matrix as input

If you have no full dataset, but you do have a sample covariance matrix, you can still fit your model. If you wish to add a mean structure, you need to provide a mean vector too. Importantly, if only sample statistics are provided, you must specify the number of observations that were used to compute the sample moments. The following example illustrates the use of a sample covariance matrix as input:

```
> lower <- '
+ 11.834
   6.947
              9.364
                     12.532
   6.819
             5.091
   4.783
             5.028
                       7.495
                                  9.986
                                 -3.625
  -3.839
            -3.889
                       -3.841
                                            9.610
+ -21.899 -18.831 -21.748 -18.775
                                          35.522
                                                     450.288 '
> # classic wheaton et al model
> wheaton.cov <- getCov(lower, names=c("anomia67", "powerless67", "anomia71",
                                         "powerless71", "education", "sei"))
> wheaton.model <- '
+
    # latent variables
      ses
             =~ education + sei
      alien67 =~ anomia67 + powerless67
      alien71 =~ anomia71 + powerless71
+
    # regressions
      alien71 ~ alien67 + ses
      alien67 ~ ses
    # correlated residuals
      anomia67 ~~ anomia71
      powerless67 ~~ powerless71
> fit <- sem(wheaton.model, sample.cov=wheaton.cov, sample.nobs=932)
> summary(fit, standardized=TRUE)
lavaan (0.5-12) converged normally after 82 iterations
 Number of observations
                                               932
 Estimator
                                                ML
 Minimum Function Test Statistic
                                             4.735
 Degrees of freedom
 P-value (Chi-square)
                                             0.316
Parameter estimates:
 Information
                                          Expected
 Standard Errors
                                          Standard
                 Estimate Std.err Z-value P(>|z|)
                                                    Std.lv Std.all
Latent variables:
 ses =~
                                                            0.842
   education
                   1.000
                                                      2.607
                    5.219
                            0.422
                                   12.364
                                             0.000
                                                    13.609
                                                             0.642
   sei
 alien67 =~
   anomia67
                   1.000
                                                      2.663
                                                             0.774
   powerless67
                    0.979
                            0.062
                                  15.895
                                             0.000
                                                     2.606
                                                             0.852
 alien71 =\sim
                                                             0.805
   anomia71
                    1.000
                                                      2.850
   powerless71
                    0.922
                            0.059
                                   15.498
                                             0.000
                                                      2.628
                                                             0.832
Regressions:
 alien71 ~
                   0.607
                            0.051
                                    11.898
                                             0.000
                                                     0.567
                                                             0.567
   alien67
   ses
                   -0.227
                            0.052
                                   -4.334
                                             0.000
                                                    -0.207
                                                            -0.207
  alien67 ~
                   -0.575
                            0.056 -10.195
                                             0.000
                                                    -0.563
                                                            -0.563
   ses
Covariances:
```

| anomia67 ~~<br>anomia71 | 1.623   | 0.314  | 5.176 | 0.000 | 1.623   | 0.356 |
|-------------------------|---------|--------|-------|-------|---------|-------|
| powerless67 ~~          | 0 220   | 0 261  | 1.298 | 0.194 | 0 220   | 0 101 |
| powerless71             | 0.339   | 0.261  | 1.298 | 0.194 | 0.339   | 0.121 |
| Variances:              |         |        |       |       |         |       |
| education               | 2.801   | 0.507  |       |       | 2.801   | 0.292 |
| sei                     | 264.597 | 18.126 |       |       | 264.597 | 0.588 |
| anomia67                | 4.731   | 0.453  |       |       | 4.731   | 0.400 |
| powerless67             | 2.563   | 0.403  |       |       | 2.563   | 0.274 |
| anomia71                | 4.399   | 0.515  |       |       | 4.399   | 0.351 |
| powerless71             | 3.070   | 0.434  |       |       | 3.070   | 0.308 |
| ses                     | 6.798   | 0.649  |       |       | 1.000   | 1.000 |
| alien67                 | 4.841   | 0.467  |       |       | 0.683   | 0.683 |
| alien71                 | 4.083   | 0.404  |       |       | 0.503   | 0.503 |

The getCov() function makes it easy to create a full covariance matrix (including variable names) if you only have the lower-half elements (perhaps pasted from a textbook or a paper). Note that the lower-half elements are written between two single quotes. Therefore, you have some additional flexibility. You can add comments, and blank lines. If the numbers are separated by a comma, or a semi-colon, that is fine too. For more information about the getCov(), see the online manual page.

If you have multiple groups, the sample.cov argument must be a list containing the sample variance-covariance matrix of each group as a separate element in the list. If a mean structure is needed, the sample.mean argument must be a list containing the sample means of each group. Finally, the sample.nobs argument can be either a list or a integer vector containing the number of observations for each group.

## 9.2 Estimators, standard errors and missing values

#### 9.2.1 Estimators

The default estimator in the **lavaan** package is maximum likelihood (**estimator = "ML"**). Alternative estimators currently available in lavaan are:

- "GLS" for generalized least squares. For complete data only.
- "WLS" for weighted least squares (sometimes called ADF estimation). For complete data only.
- "MLM" for maximum likelihood estimation with robust standard errors and a Satorra-Bentler scaled test statistic. For complete data only.
- "MLF" for maximum likelihood estimation with standard errors based on the first-order derivatives, and a conventional test statistic. For both complete and incomplete data.
- "MLR" maximum likelihood estimation with robust (Huber-White) standard errors and a scaled test statistic that is (asymptotically) equal to the Yuan-Bentler test statistic. For both complete and incomplete data

If maximum likelihood estimation is used ("ML", "MLM", "MLF" or "MLR"), the default behavior of **lavaan** is to base the analysis on the so-called *biased* sample covariance matrix, where the elements are divided by n instead of n-1. This is done internally, and should not be done by the user. In addition, the chi-square statistic is computed by multiplying the minimum function value with a factor n (instead of n-1). This is similar to the Mplus program. If you prefer to use an unbiased covariance, and n-1 as the multiplier to compute the chi-square statistic, you need to specify the likelihood="wishart" argument when calling the fitting functions. For example:

```
> fit <- cfa(HS.model, data=HolzingerSwineford1939, likelihood="wishart")
> fit
lavaan (0.5-12) converged normally after 41 iterations

Number of observations 301

Estimator ML
Minimum Function Test Statistic 85.022
Degrees of freedom 24
P-value (Chi-square) 0.000
```

The value of the test statistic will be closer to the value reported by programs like EQS, LISREL or AMOS, since they all use the 'Wishart' approach when using the maximum likelihood estimator. The program Mplus, on the other hand, uses the 'normal' approach to maximum likelihood estimation.

#### 9.2.2 Missing values

If the data contain missing values, the default behavior is listwise deletion. If the missing mechanism is MCAR (missing completely at random) or MAR (missing at random), the **lavaan** package provides case-wise (or 'full information') maximum likelihood estimation. You can turn this feature on, by using the argument missing="ml" when calling the fitting function. An unrestricted (h1) model will automatically be estimated, so that all common fit indices are available.

#### 9.2.3 Standard errors

Standard errors are (by default) based on the expected information matrix. The only exception is when data are missing and full information ML is used (via missing="ml"). In this case, the observed information matrix is used to compute the standard errors. The user can change this behavior by using the information argument, which can be set to "expected" or "observed". If the estimator is simply "ML", you request robust standard errors by using the se argument, which can be set to "robust.mlm", "robust.mlr" or "first.order". Or simply to "none" if you don't need them. This will not affect the test statistic. In fact, you can choose the test statistic independently by using the "test" argument, which can be set to "standard", "Satorra-Bentler" or "Yuan-Bentler".

### 9.2.4 Bootstrapping

There are two ways for using the bootstrap in lavaan. Either you can set se="boot" or test="boot" when fitting the model (and you will get bootstrap standard errors, and/or a bootstrap based p-value respectively), or you can you the bootstrapLavaan() function, which needs an already fitted lavaan object.

## 9.2.5 Indirect effects and mediation analysis

Consider a classical mediation setup with three variables: Y is the dependent variable, X is the predictor, and M is a mediator. For illustration, we create a toy dataset containing these three variables, and fit a path analysis model that includes the direct effect of X on Y and the indirect effect of X on Y via M.

```
> set.seed(1234)
> X <- rnorm(100)
> M < -0.5*X + rnorm(100)
> Y <- 0.7*M + rnorm(100)
> Data <- data.frame (X = X, Y = Y, M = M)
> model <- ' # direct effect
                Y ~ C*X
              # mediator
                M \sim a \star X
                Y \sim b * M
              # indirect effect (a*b)
                ab := a*b
                total effect
                total := c + (a*b)
> fit <- sem(model, data=Data)
> summary(fit)
lavaan (0.5-12) converged normally after 13 iterations
 Number of observations
                                                  100
 Estimator
                                                   ML
 Minimum Function Test Statistic
                                                0.000
  Degrees of freedom
                                                0.000
 P-value (Chi-square)
Parameter estimates:
  Information
                                             Expected
  Standard Errors
                                             Standard
                  Estimate Std.err Z-value P(>|z|)
Regressions:
 Υ ~
   Χ
              (c)
                     0.036
                              0.104
                                       0.348
                                                0.728
```

| M                   | ~       |     |       |       |       |       |  |  |  |  |
|---------------------|---------|-----|-------|-------|-------|-------|--|--|--|--|
|                     | X       | (a) | 0.474 | 0.103 | 4.613 | 0.000 |  |  |  |  |
| Y                   | ~       |     |       |       |       |       |  |  |  |  |
|                     | M       | (b) | 0.788 | 0.092 | 8.539 | 0.000 |  |  |  |  |
|                     |         |     |       |       |       |       |  |  |  |  |
| Vari                | iances: |     |       |       |       |       |  |  |  |  |
|                     | Y       |     | 0.898 | 0.127 |       |       |  |  |  |  |
|                     | M       |     | 1.054 | 0.149 |       |       |  |  |  |  |
|                     |         |     |       |       |       |       |  |  |  |  |
| Defined parameters: |         |     |       |       |       |       |  |  |  |  |
|                     | ab      |     | 0.374 | 0.092 | 4.059 | 0.000 |  |  |  |  |
|                     | total   |     | 0.410 | 0.125 | 3.287 | 0.001 |  |  |  |  |

The example illustrates the use of the ":=" operator in the lavaan model syntax. This operator 'defines' new parameters which take on values that are an arbitrary function of the original model parameters. The function, however, must be specified in terms of the parameter *labels* that are explicitly mentioned in the model syntax. By default, the standard errors for these defined parameters are computed using the Delta method. As with other models, bootstrap standard errors can be requested simply by specifying se="bootstrap" in the fitting function.

#### 9.3 Modification Indices

Modification indices can be requested by adding the modindices=TRUE argument in the summary call, or by calling the modindices function directly. The modindices function returns a data frame. For example, to see only the modification indices for the factor loadings, you can use something like this:

```
> fit <- cfa(HS.model, data=HolzingerSwineford1939)</pre>
> mi <- modindices(fit)</pre>
> mi[mi$op == "=~",]
       lhs op rhs
                       тi
                              epc sepc.lv sepc.all sepc.nox
1
    visual =~
                       NA
                               NA
                                       NA
                                                 NA
               x1
                                                           NA
2.
    visual =~
                x2
                    0.000
                           0.000
                                    0.000
                                              0.000
                                                        0.000
    visual =~
                    0.000
                                    0.000
                                              0.000
                                                        0.000
               хЗ
                           0.000
    visual =~
                    1.211
                           0.077
                                    0.069
                                              0.059
                                                        0.059
                x4
5
    visual =~
                x5
                    7.441 -0.210
                                   -0.189
                                             -0.147
                                                       -0.147
    visual =~
               х6
                   2.843
                           0.111
                                    0.100
                                              0.092
                                                       0.092
    visual =~
               x7 18.631 -0.422
                                   -0.380
                                             -0.349
                                                       -0.349
               x8
                   4.295 -0.210
                                   -0.189
                                             -0.187
                                                       -0.187
8
    visual =~
    visual =~
                x9 36.411
                           0.577
                                    0.519
                                              0.515
                                                        0.515
10 textual =~
               x1
                   8.903
                           0.350
                                    0.347
                                              0.297
                                                        0.297
11 textual =~
                x2.
                    0.017 - 0.011
                                   -0.011
                                             -0.010
                                                       -0.010
12 textual =~
                хЗ
                    9.151 -0.272
                                   -0.269
                                             -0.238
                                                       -0.238
13 textual =~
               x4
                      NA
                              NA
                                       NA
                                                 NA
                                                           NA
14 textual =~
                    0.000
                           0.000
                                    0.000
                                              0.000
                                                        0.000
               x5
15 textual =~
                хб
                    0.000
                           0.000
                                    0.000
                                              0.000
                                                        0.000
16 textual =~
                    0.098 - 0.021
                                   -0.021
                                             -0.019
                                                       -0.019
               x7
               x8
17 textual =~
                    3.359 - 0.121
                                   -0.120
                                             -0.118
                                                       -0.118
18 textual =~
                x9
                    4.796
                           0.138
                                    0.137
                                              0.136
                                                        0.136
                    0.014
                                              0.013
19
     speed =~
               x1
                           0.024
                                    0.015
                                                       0.013
20
     speed =~
                    1.580 -0.198
                                   -0.123
                                             -0.105
                                                       -0.105
                x2
21
     speed =~
                хЗ
                    0.716
                           0.136
                                    0.084
                                              0.075
                                                       0.075
     speed =~
22
                x4
                    0.003 - 0.005
                                   -0.003
                                             -0.003
                                                       -0.003
     speed =~
23
                x5
                    0.201 - 0.044
                                   -0.027
                                             -0.021
                                                       -0.021
     speed =~
                            0.044
                                    0.027
                                              0.025
2.4
                x6
                    0.273
                                                        0.025
     speed =~
25
                x7
                       NΑ
                               NΑ
                                       NA
                                                 NA
                                                           NA
     speed =~
                    0.000
                            0.000
                                              0.000
                                                        0.000
               x8
                                    0.000
               x9
                           0.000
     speed =~
                    0.000
                                    0.000
                                              0.000
                                                        0.000
```

Modification indices are printed out for each nonfree (or nonredundant) parameter. The modification indices are supplemented by the expected parameter change values (column epc). The last two columns contain the standardized, and completely standardized EPC values, respectively.

## 9.4 Extracting information from a fitted model

The summary function gives a nice overview of a fitted model, but is for display only. If you need the actual numbers for further processing, you may prefer to use one of several 'extractor' functions. We have already seen the coef function which extracts the estimated parameters of a fitted model. Other extractor functions are discussed below.

#### 9.4.1 parameterEstimates

The parameterEstimates function extracts not only the values of the estimated parameters, but also the standard errors, the z-values, the standardized parameter values, as a convenient data frame. For example

```
> parameterEstimates(fit)
       lhs op
                 rhs
                       est
                               se
                                       z pvalue ci.lower ci.upper
1
                  x1 1.000 0.000
                                            NA
                                                   1.000
                                                            1.000
   visual =~
                                     NA
2
   visual =~
                  x2 0.553 0.100
                                   5.554
                                             0
                                                   0.358
                                                            0.749
   visual =~
                  x3 0.729 0.109
                                                   0.516
                                                            0.943
                                   6.685
                                              Ω
                                                            1.000
4
  textual =~
                  x4 1.000 0.000
                                     NA
                                             NA
                                                   1.000
                  x5 1.113 0.065 17.014
5
   textual =~
                                             0
                                                   0.985
                                                            1.241
  textual =~
                  x6 0.926 0.055 16.703
                                             0
                                                   0.817
                                                            1.035
6
7
    speed =~
                  x7 1.000 0.000
                                     NA
                                             NA
                                                   1.000
                                                            1.000
8
    speed =~
                  x8 1.180 0.165
                                   7.152
                                             0
                                                   0.857
                                                            1.503
    speed =~
                  x9 1.082 0.151
                                  7.155
                                                   0.785
                                                            1.378
9
                                             0
10
       x1 ~~
                  x1 0.549 0.114 4.833
                                             0
                                                   0.326
                                                            0.772
11
       x2 ~~
                  x2 1.134 0.102 11.146
                                              Ο
                                                   0.934
                                                            1.333
       x3 ~~
12
                  x3 0.844 0.091
                                  9.317
                                             Ω
                                                   0.667
                                                            1.022
13
       x4 ~~
                  x4 0.371 0.048
                                                   0.278
                                  7.779
                                              0
                                                            0.465
```

7.642

8.277

9.823

6.573

8.003

5.564

8.737

4.451

5.552

4.660

3.518

> fit <- cfa(HS.model, data=HolzingerSwineford1939)</pre>

x5 0.446 0.058

x6 0.356 0.043

x7 0.799 0.081

x8 0.488 0.074

x9 0.566 0.071

speed 0.384 0.086

speed 0.262 0.056

speed 0.173 0.049

## 9.4.2 standardizedSolution

speed ~~

23 visual ~~

24 textual ~~

x5 ~~

x6 ~~

x7 ~~

x8 ~~

x9 ~~

19 visual ~~ visual 0.809 0.145

20 textual ~~ textual 0.979 0.112

22 visual ~~ textual 0.408 0.074

The standardizedSolution function is similar to the parameterEstimates function, but only shows the unstandardized and standardized parameter estimates.

0

0

0

Ω

Ω

Ω

0

0

0

0.332

0.272

0.640

0.342

0.427

0.524

0.760

0.215

0.264

0.152

0.077

0.561

0.441

0.959

0.633

0.705

1.094

1.199

0.553

0.552

0.373

0.270

### 9.4.3 fitted.values

14

15

16

17

18

21

The fitted and fitted.values functions return the implied (fitted) covariance matrix (and mean vector) of a fitted model.

```
> fit <- cfa(HS.model, data=HolzingerSwineford1939)</pre>
> fitted(fit)
$cov
                                      x7
              хЗ
                          x5
                                x6
                                             x8
                                                   x 9
  x1
        x2
                    x 4
x1 1.358
x2 0.448 1.382
x3 0.590 0.327 1.275
x4 0.408 0.226 0.298 1.351
x5 0.454 0.252 0.331 1.090 1.660
x6 0.378 0.209 0.276 0.907 1.010 1.196
x7 0.262 0.145 0.191 0.173 0.193 0.161 1.183
x8 0.309 0.171 0.226 0.205 0.228 0.190 0.453 1.022
x9 0.284 0.157 0.207 0.188 0.209 0.174 0.415 0.490 1.015
$mean
x1 x2 x3 x4 x5 x6 x7 x8 x9
0 0 0 0 0 0 0 0
```

## 9.4.4 residuals

The resid or residuals functions return (unstandardized) residuals of a fitted model. This is simply the difference between the observed and implied covariance matrix and mean vector. If the estimator is maximum likelihood, it is also possible to obtain the normalized and the standardized residuals.

```
> fit <- cfa(HS.model, data=HolzingerSwineford1939)
> resid(fit, type="standardized")
```

```
$cov
                хЗ
                       x4
                              x5
                                     хб
                                                   x8
                                                          х9
         x2
  х1
x1
      NΑ
x2 - 2.196
             NA
x3 -1.199 2.692
                 0.000
x4 2.465 -0.283 -1.948
                           NA
x5 -0.362 -0.610 -4.443
x6 2.032 0.661 -0.701
                               0.633
                           NA
                                         NA
x7 -3.787 -3.800 -1.882
                        0.839 -0.837 -0.321
                                             0.000
x8 -1.456 -1.137 -0.305 -2.049 -1.100 -0.635
                                            3.804
                                                       NA
  4.062 1.517 3.328 1.237 1.723 1.436 -2.772
                                                       NΑ
                                                              NΑ
x1 x2 x3 x4 x5 x6 x7 x8 x9
      0 0 0
               0
                  0
```

#### 9.4.5 vcov

The vcov function returns the estimated covariance matrix of the parameter estimates.

#### 9.4.6 AIC and BIC

The AIC and BIC functions return the AIC and BIC values of a fitted model.

#### 9.4.7 fitMeasures

The fitMeasures function returns all the fit measures computed by lavaan as a named numeric vector. If you only want the value of a single fit measure, say, the CFI, you give the name (in lower case) as the second argument:

```
> fit <- cfa(HS.model, data=HolzingerSwineford1939)
> fitMeasures(fit, "cfi")
    cfi
0.931
```

## 9.4.8 inspect

If you want to peek inside a fitted lavaan object (the object that is returned by a call to cfa, sem or growth), you can use the inspect function, with a variety of options. By default, calling inspect on a fitted lavaan object returns a list of the model matrices that are used internally to represent the model. The free parameters are nonzero integers.

```
> inspect(fit)
$lambda
   visual textul speed
x1
         0
                 0
                        0
x2
         2.
                 0
                        0
хЗ
x4
         0
                 0
                        0
x5
         0
                        0
                 3
x 6
         0
                 4
                        0
x7
         0
                 0
                        0
x8
         0
                 0
                        5
x9
                 Ω
                        6
$theta
   x1 x2 x3 x4 x5 x6 x7 x8 x9
x1
x2
    Ω
        8
хЗ
    0
        0
           9
x4
    0
        0
           0 10
x5
    0
        Ω
           Ω
              0 11
хб
                 0 12
x7
    0
        0
           0
              0
                  0
                     0 13
x8
    0
        0
           0
              0
                  0
                     0
                         0 14
x9
$psi
         visual textul speed
```

```
visual 16
textual 19 17
speed 20 21 18
```

To see the starting values of parameters in each model matrix, type

```
> inspect(fit, what="start")
$lambda
  visual textul speed
x1 1.000 0.000 0.000
x2 0.778 0.000 0.000
   1.107
          0.000 0.000
хЗ
x4 0.000 1.000 0.000
x5 0.000 1.133 0.000
х6
   0.000 0.924 0.000
x7 0.000 0.000 1.000
x8 0.000 0.000 1.225
x9 0.000 0.000 0.854
$theta
        x2
                          x5
              x3
                    x4
                                x6
                                      x7
                                             x8
                                                   x9
  x1
x1 0.679
x2 0.000 0.691
x3 0.000 0.000 0.637
x4 0.000 0.000 0.000 0.675
x5 0.000 0.000 0.000 0.000 0.830
x6 0.000 0.000 0.000 0.000 0.000 0.598
x7 0.000 0.000 0.000 0.000 0.000 0.000 0.592
x8 0.000 0.000 0.000 0.000 0.000 0.000 0.000 0.511
x9 \ 0.000 \ 0.000 \ 0.000 \ 0.000 \ 0.000 \ 0.000 \ 0.000 \ 0.000 \ 0.508
$psi
        visual textul speed
visual
       0.05
               0.05
textual 0.00
       0.00
             0.00
                     0.05
```

To see how lavaan internally represents a model, you can type

|    | id | lhs     | op | rhs        | user | group | free | ustart | exo | label | eq.id | unco |
|----|----|---------|----|------------|------|-------|------|--------|-----|-------|-------|------|
| 1  | 1  | visual  | =~ | x1         | 1    | 1     | 0    | 1      | 0   |       | 0     | 0    |
| 2  | 2  | visual  | =~ | x2         | 1    | 1     | 1    | NA     | 0   |       | 0     | 1    |
| 3  | 3  | visual  | =~ | <b>x</b> 3 | 1    | 1     | 2    | NA     | 0   |       | 0     | 2    |
| 4  | 4  | textual | =~ | x4         | 1    | 1     | 0    | 1      | 0   |       | 0     | 0    |
| 5  | 5  | textual | =~ | x5         | 1    | 1     | 3    | NA     | 0   |       | 0     | 3    |
| 6  | 6  | textual | =~ | х6         | 1    | 1     | 4    | NA     | 0   |       | 0     | 4    |
| 7  | 7  | speed   | =~ | x7         | 1    | 1     | 0    | 1      | 0   |       | 0     | 0    |
| 8  | 8  | speed   | =~ | x8         | 1    | 1     | 5    | NA     | 0   |       | 0     | 5    |
| 9  | 9  | speed   | =~ | x9         | 1    | 1     | 6    | NA     | 0   |       | 0     | 6    |
| 10 | 10 | x1      | ~~ | x1         | 0    | 1     | 7    | NA     | 0   |       | 0     | 7    |
| 11 | 11 | x2      | ~~ | x2         | 0    | 1     | 8    | NA     | 0   |       | 0     | 8    |
| 12 | 12 | x3      | ~~ | x3         | 0    | 1     | 9    | NA     | 0   |       | 0     | 9    |
| 13 | 13 | x4      | ~~ | x4         | 0    | 1     | 10   | NA     | 0   |       | 0     | 10   |
| 14 | 14 | x5      | ~~ | x5         | 0    | 1     | 11   | NA     | 0   |       | 0     | 11   |
| 15 | 15 | хб      | ~~ | хб         | 0    | 1     | 12   | NA     | 0   |       | 0     | 12   |
| 16 | 16 | x7      | ~~ | x7         | 0    | 1     | 13   | NA     | 0   |       | 0     | 13   |
| 17 | 17 | x8      | ~~ | x8         | 0    | 1     | 14   | NA     | 0   |       | 0     | 14   |
| 18 | 18 | x9      | ~~ | x9         | 0    | 1     | 15   | NA     | 0   |       | 0     | 15   |
| 19 | 19 | visual  | ~~ | visual     | 0    | 1     | 16   | NA     | 0   |       | 0     | 16   |
| 20 | 20 | textual | ~~ | textual    | 0    | 1     | 17   | NA     | 0   |       | 0     | 17   |
| 21 | 21 | speed   | ~~ | speed      | 0    | 1     | 18   | NA     | 0   |       | 0     | 18   |
| 22 | 22 | visual  | ~~ | textual    | 0    | 1     | 19   | NA     | 0   |       | 0     | 19   |
| 23 | 23 | visual  |    | speed      | 0    | 1     | 20   | NA     | 0   |       | 0     | 20   |
| 24 | 24 | textual | ~~ | speed      | 0    | 1     | 21   | NA     | 0   |       | 0     | 21   |

For more inspect options, see the help page for the lavaan class which you can find by typing the following:

> class?lavaan

## A Examples from the Mplus User's Guide

Below, we provide some examples of lavaan model syntax to mimic the examples in the Mplus User's guide. The datafiles can be downloaded from http://www.statmodel.com/ugexcerpts.shtml.

## Chapter 3: Regression and Path Analysis

```
# ex3.1
Data <- read.table("ex3.1.dat")</pre>
names(Data) <- c("y1", "x1", "x2")
model.ex3.1 <- 'y1 ~ x1 + x2 '
fit <- sem(model.ex3.1, data=Data)</pre>
summary(fit, standardized=TRUE, fit.measures=TRUE)
# ex3.4
Data <- read.table("ex3.4.dat")</pre>
names(Data) <- c("u1", "x1", "x3")
Data$u1 <- ordered(Data$u1)</pre>
model \leftarrow 'u1 \sim x1 + x3 '
fit <- sem(model, data=Data)</pre>
summary(fit, fit.measures=TRUE)
# ex3.11
Data <- read.table("ex3.11.dat")</pre>
names(Data) <- c("y1", "y2", "y3",
                   "x1", "x2", "x3")
model.ex3.11 \leftarrow 'y1 + y2 \sim x1 + x2 + x3
                         y3 \sim y1 + y2 + x2
fit <- sem(model.ex3.11, data=Data)</pre>
summary(fit, standardized=TRUE, fit.measures=TRUE)
# ex3.12
Data <- read.table("ex3.12.dat")</pre>
names(Data) <- c("u1", "u2", "u3", "x1", "x2", "x3")
Data$u1 <- ordered(Data$u1)
Data$u2 <- ordered(Data$u2)
Data$u3 <- ordered(Data$u3)
model <- 'u1 + u2 ~ x1 + x2 + x3
                 u3 ~ u1 + u2 + x2 '
fit <- sem(model, data=Data)</pre>
summary(fit, fit.measures=TRUE)
# Mplus example 3.14
Data <- read.table("ex3.14.dat")</pre>
names(Data) <- c("y1", "y2", "u1", "x1", "x2", "x3")
Data$u1 <- ordered(Data$u1)</pre>
model \leftarrow y1 + y2 \sim x1 + x2 + x3
                   u1 \sim y1 + y2 + x2
fit <- sem(model, data=Data)</pre>
summary(fit, fit.measures=TRUE)
A.2
# ex5.1
```

## Chapter 5: Confirmatory factor analysis and structural equation modeling

```
Data <- read.table("ex5.1.dat")</pre>
names(Data) <- paste("y", 1:6, sep="")
model.ex5.1 <- ' f1 =~ y1 + y2 + y3
                  f2 = ~y4 + y5 + y6'
fit <- cfa(model.ex5.1, data=Data)</pre>
```

```
summary(fit, standardized=TRUE, fit.measures=TRUE)
# ex5.2
Data <- read.table("ex5.2.dat")</pre>
names(Data) <- c("u1","u2","u3","u4","u5","u6")
# declare all variables as 'ordered factors':
Data <- as.data.frame(lapply(Data, ordered))</pre>
model <- ' f1 =~ u1 + u2 + u3; f2 =~ u4 + u5 + u6 '
fit <- cfa(model, data=Data)</pre>
summary(fit, fit.measures=TRUE)
# ex5.3
Data <- read.table("ex5.3.dat")</pre>
names(Data) <- c("u1", "u2", "u3", "y4", "y5", "y6")
Data$u1 <- ordered(Data$u1)</pre>
Data$u2 <- ordered(Data$u2)
Data$u3 <- ordered(Data$u3)
model \leftarrow ' f1 = u1 + u2 + u3
                 f2 = ~y4 + y5 + y6'
fit <- cfa(model, data=Data)</pre>
summary(fit, fit.measures=TRUE)
# ex5.6
Data <- read.table("ex5.6.dat")</pre>
names(Data) <- paste("y", 1:12, sep="")
model.ex5.6 \leftarrow 'f1 = y1 + y2 + y3
                  f2 = ~y4 + y5 + y6
                  f3 = \sqrt{y7} + y8 + y9
                  f4 = ~y10 + y11 + y12
                  f5 =  1 + f2 + f3 + f4
fit <- cfa(model.ex5.6, data=Data, estimator="ML")</pre>
summary(fit, standardized=TRUE, fit.measures=TRUE)
# ex5.8
Data <- read.table("ex5.8.dat")</pre>
names(Data) <- c(paste("y", 1:6, sep=""), paste("x", 1:3, sep=""))
model.ex5.8 <- 'f1 = y1 + y2 + y3
                  f2 = ~y4 + y5 + y6
                  f1 + f2 \sim x1 + x2 + x3'
fit <- cfa(model.ex5.8, data=Data, estimator="ML")</pre>
summary(fit, standardized=TRUE, fit.measures=TRUE)
# ex5.9
Data <- read.table("ex5.9.dat")</pre>
names(Data) <- c("y1a","y1b","y1c","y2a","y2b","y2c")</pre>
model.ex5.9 <- 'fl =~ 1*y1a + 1*y1b + 1*y1c
                  f2 = 1 \cdot y2a + 1 \cdot y2b + 1 \cdot y2c
                  y1a + y1b + y1c \sim i1*1
                  y2a + y2b + y2c \sim i2*1'
fit <- cfa(model.ex5.9, data=Data)</pre>
summary(fit, standardized=TRUE, fit.measures=TRUE)
# ex5.11
```

```
Data <- read.table("ex5.11.dat")</pre>
names(Data) <- paste("y", 1:12, sep="")</pre>
model.ex5.11 \leftarrow ' f1 = ~ y1 + y2 + y3
                   f2 = ~y4 + y5 + y6
                   f3 = y7 + y8 + y9
                   f4 = ~y10 + y11 + y12
                   f3 \sim f1 + f2
                   f4 ~ f3 '
fit <- sem(model.ex5.11, data=Data, estimator="ML")</pre>
summary(fit, standardized=TRUE, fit.measures=TRUE)
# ex5.14
Data <- read.table("ex5.14.dat")</pre>
names(Data) <- c("y1","y2","y3","y4","y5","y6", "x1","x2","x3", "g")
model.ex5.14 \leftarrow 'f1 = y1 + y2 + y3
                   f2 = ~y4 + y5 + y6
                   f1 + f2 \sim x1 + x2 + x3'
fit <- cfa(model.ex5.14, data=Data, group="g", meanstructure=FALSE,</pre>
            group.equal=c("loadings"), group.partial=c("f1=~y3"))
summary(fit, standardized=TRUE, fit.measures=TRUE)
# ex5.15
Data <- read.table("ex5.15.dat")</pre>
names(Data) <- c("y1","y2","y3","y4","y5","y6", "x1","x2","x3", "g")
model.ex5.15 <- ' f1 =~ y1 + y2 + y3
                   f2 = ~y4 + y5 + y6
                   f1 + f2 \sim x1 + x2 + x3
fit <- cfa(model.ex5.15, data=Data, group="g", meanstructure=TRUE,</pre>
            group.equal=c("loadings", "intercepts"),
            group.partial=c("f1=~y3", "y3~1"))
summary(fit, standardized=TRUE, fit.measures=TRUE)
# ex5.16
Data <- read.table("ex5.16.dat")</pre>
names(Data) <- c("u1", "u2", "u3", "u4", "u5", "u6", "x1", "x2", "x3", "g")
Data$u1 <- ordered(Data$u1)</pre>
Data$u2 <- ordered(Data$u2)</pre>
Data$u3 <- ordered(Data$u3)
Data$u4 <- ordered(Data$u4)
Data$u5 <- ordered(Data$u5)
Data$u6 <- ordered(Data$u6)</pre>
model \leftarrow ' f1 = u1 + u2 + c(13, 13b) *u3
            f2 = u4 + u5 + u6
            # mimic
            f1 + f2 \sim x1 + x2 + x3
            # equal thresholds, but free u3|1 in second group
           u3 \mid c(u3,u3b)*t1
           # fix scale of u3* to 1 in second group
           u3 ~*~ c(1,1)*u3
fit <- cfa(model, data=Data, group="g", group.equal=c("loadings","thresholds"))</pre>
summary(fit, fit.measures=TRUE)
# ex5.20
Data <- read.table("ex5.20.dat")</pre>
names(Data) <- paste("y", 1:6, sep="")</pre>
```

```
model.ex5.20 \leftarrow 'f1 = y1 + lam2*y2 + lam3*y3
                  f2 = y4 + lam5*y5 + lam6*y6
                  f1 ~~ vf1*f1 + start(1.0)*f1
                                                  ## otherwise, neg vf2
                  f2 \sim vf2*f2 + start(1.0)*f2
                                                 ##
                  y1 ~~ ve1*y1
                  y2 ~~ ve2*y2
                  y3 ~~ ve3*y3
                  y4 ~~ ve4*y4
                  y5 ~~ ve5*y5
                  y6 ~~ ve6*y6
                  # constraints
                  lam2^2 * vf1/(lam2^2 * vf1 + ve2) ==
                      lam5^2*vf2/(lam5^2*vf2 + ve5)
                  lam3*sqrt(vf1)/sqrt(lam3^2*vf1 + ve3) ==
                      lam6*sqrt(vf2)/sqrt(lam6^2*vf2 + ve6)
                  ve2 > ve5
                  ve4 > 0
fit <- cfa(model.ex5.20, data=Data, estimator="ML")</pre>
summary(fit, standardized=TRUE, fit.measures=TRUE)
A.3 Chapter 6: Growth modeling
# ex6.1
Data <- read.table("ex6.1.dat")</pre>
names(Data) <- c("y11","y12","y13","y14")
```

## 

```
# ex6.9
Data <- read.table("ex6.9.dat")
names(Data) <- c("y11","y12","y13","y14")</pre>
```

summary(fit, standardized=TRUE, fit.measures=TRUE)

```
model.ex6.9 <- ' i =~ 1*y11 + 1*y12 + 1*y13 + 1*y14

s =~ 0*y11 + 1*y12 + 2*y13 + 3*y14

q =~ 0*y11 + 1*y12 + 4*y13 + 9*y14 '
```

fit <- growth(model.ex6.9, data=Data)
summary(fit, standardized=TRUE, fit.measures=TRUE)</pre>

```
# ex6.10
Data <- read.table("ex6.10.dat")
names(Data) <- c("y11","y12","y13","y14","x1","x2","a31","a32","a33","a34")
model.ex6.10 <- ' i =~ 1*y11 + 1*y12 + 1*y13 + 1*y14</pre>
```

```
s = 0*y11 + 1*y12 + 2*y13 + 3*y14
                     i + s \sim x1 + x2
                     y11 ~ a31
                     y12 \sim a32
                     y13 \sim a33
                     y14 \sim a34 '
fit <- growth(model.ex6.10, data=Data)</pre>
summary(fit, standardized=TRUE, fit.measures=TRUE)
# ex6.11
Data <- read.table("ex6.11.dat")</pre>
names(Data) <- c("y1","y2","y3","y4","y5")</pre>
modelex6.11 \leftarrow 'i = \sim 1*y1 + 1*y2 + 1*y3 + 1*y4 + 1*y5
                    s1 = 0 \cdot y1 + 1 \cdot y2 + 2 \cdot y3 + 2 \cdot y4 + 2 \cdot y5
                    s2 = 0 \cdot y1 + 0 \cdot y2 + 0 \cdot y3 + 1 \cdot y4 + 2 \cdot y5
fit <- growth(modelex6.11, data=Data)</pre>
summary(fit, standardized=TRUE, fit.measures=TRUE)
```